# <span id="page-0-0"></span>**Dell™ Inspiron™ N5020/M5030/N5030 -huolto-opas**

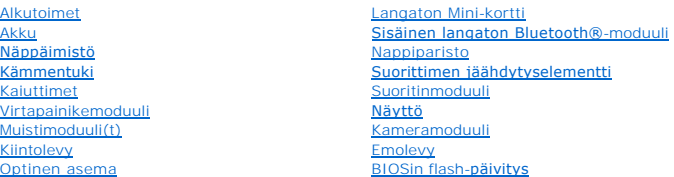

# **Huomautukset, tärkeät huomautukset ja varoitukset**

**HUOMAUTUS:** HUOMAUTUKSET ovat tärkeitä tietoja, joiden avulla voit käyttää tietokonetta entistä paremmin.

**VAARA: TÄRKEÄT HUOMAUTUKSET ovat varoituksia tilanteista, joissa laitteisto voi vahingoittua tai joissa tietoja voidaan menettää. Niissä kerrotaan myös, miten nämä tilanteet voidaan välttää.** 

**VAROITUS: VAROITUKSET kertovat tilanteista, joihin saattaa liittyä omaisuusvahinkojen, loukkaantumisen tai kuoleman vaara.** 

# **Tämän asiakirjan tiedot voivat muuttua ilman erillistä ilmoitusta. © 2010 Dell Inc. Kaikki oikeudet pidätetään.**

Tämän tekstin kaikenlainen kopioiminen ilman Dell Inc:n kirjallista lupaa on jyrkästi kielletty.

Tekstissä käytetyt tavaramerkit: Dell, DELL-logo ja Inspiron ovat Dell Inc:n tavaramerkkejä. Bluetooth on Bluetooth SIG, Inc:n omistama rekisteröity tavaramerkki, jonka käyttöön<br>Dellillä on lisenssi. *Microsoft, Windows Vi* 

Muut tekstissä mahdollisesti käytetyt tavaramerkit ja tuotenimet viittaavat joko merkkien ja nimien haltijoihin tai näiden tuotteisiin. Dell Inc. kieltää omistusoikeuden muihin kuin<br>omiin tavaramerkkeihinsä ja tuotemerkkei

Kesäkuu 2010 Versio A01

Määräysten mukainen mallisarja: P07F Määräysten mukainen tyyppi: P07F001; P07F002; P07F003

#### <span id="page-1-0"></span> **Alkutoimet**

**Dell™ Inspiron™ N5020/M5030/N5030 -huolto-opas** 

- **O** Suositellut työkalut
- $\bullet$  Tietokon
- [Ennen kuin avaat tietokoneen kannen](#page-1-3)

Tässä oppassa on ohjeita tietokoneen osien irrottamiseen ja asentamiseen. Ellei muuta mainita, kussakin vaiheessa oletetaan, että seuraavat toimet on tehty

- 1 Olet tehnyt kohdissa [Tietokoneen sammuttaminen](#page-1-2) ja [Ennen kuin avaat tietokoneen kannen](#page-1-3) mainitut toimet.
- l Olet perehtynyt tietokoneen mukana toimitettuihin turvaohjeisiin*.*
- l Osa voidaan vaihtaa tai jos se on ostettu erikseen asentaa suorittamalla poistotoimet käänteisessä järjestyksessä.

# <span id="page-1-1"></span>**Suositellut työkalut**

Tämän asiakirjan menetelmät voivat vaatia seuraavia työkaluja:

- l pieni tasapäinen ruuvitaltta
- l ristipääruuvitaltta
- l muovinen piirtopuikko
- l BIOS-päivitysohjelma, joka on saatavilla osoitteesta **support.dell.com**

## <span id="page-1-2"></span>**Tietokoneen sammuttaminen**

**VAARA: Vältä tietojen menetys tallentamalla ja sulkemalla kaikki avoimet tiedostot ja sulkemalla kaikki avoimet ohjelmat, ennen kuin sammutat tietokoneen.**

- 1. Tallenna ja sulje kaikki avoimet tiedostot ja sulje kaikki avoimet ohjelmat.
- 2. Käyttöjärjestelmän sammuttaminen:

*Windows*® *7*:

Valitse **Käynnistä** ja valitse sitten **Sammuta**.

*Microsoft*® *Windows Vista*®:

Valitse **Käynnistä** , napsauta nuolta ja valitse sitten **Sammuta**.

3. Varmista, että tietokone on sammutettu. Jos tietokone ei sammunut automaattisesti, kun käyttöjärjestelmä sammutettiin, pidä virtapainike painettuna, kunnes tietokone sammuu.

#### <span id="page-1-3"></span>**Ennen kuin avaat tietokoneen kannen**

Jos noudatat seuraavia turvallisuusohjeita, voit suojata tietokoneesi ja työympäristösi vaurioilta sekä varmistaa oman turvallisuutesi.

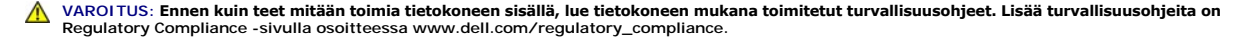

**VAARA: Maadoita itsesi sähköstaattisen purkauksen välttämiseksi käyttämällä maadoitusrannehihnaa tai koskettamalla maalaamatonta metallipintaa (kuten esimerkiksi tietokoneen liitintä).**

- VAARA: Käsittele osia ja kortteja varoen. Alä kosketa kortilla olevia osia tai koskettimia. Pidä korttia kiinni sen reunoista tai metallisesta<br>kiinnityspidikkeestä. Pidä osaa (esimerkiksi suoritinta) kiinni sen reunoista,
- **VAARA: Vain valtuutettu huoltoteknikko saa korjata tietokoneesi. Takuu ei kata huoltotöitä, joita on tehnyt joku muu kuin Dellin™ valtuuttama huoltoliike.**
- **VAARA: Irrottaessasi kaapelia vedä liittimestä tai sen vedonpoistajasta, älä itse kaapelista. Joidenkin kaapelien liittimissä on lukituskielekkeet.**  Jos irrotat tällaista kaapelia, paina lukituskielekkeitä ennen kaapelin irrottamista. Kun vedät liittimiä erilleen, pidä ne tasaisesti kohdistettuina,<br>jotteivät liittimen nastat taittuisi. Varmista lisäksi ennen kaapelin k

#### **VAARA: Voit välttää tietokoneen vahingoittumisen, kun suoritat seuraavat toimet ennen kuin avaat tietokoneen kannen.**

- 1. Varmista, että työtaso on tasainen ja puhdas, jotta tietokoneen kuori ei naarmuunnu.
- 2. Sammuta tietokone (katso kohtaa [Tietokoneen sammuttaminen\)](#page-1-2) ja kaikki siihen kytketyt laitteet.
- **VAARA: Irrota verkkokaapeli irrottamalla ensin kaapeli tietokoneesta ja irrota sitten kaapeli verkkolaitteesta.**
- 3. Irrota kaikki puhelin- tai verkkokaapelit tietokoneesta.
- 4. Ota kaikki asennetut kortit ulos muistikortinlukijasta.
- 5. Irrota tietokone ja kaikki kiinnitetyt laitteet sähköpistorasiasta.
- 6. Irrota kaikki tietokoneeseen kytketyt laitteet.

#### **VAARA: Estä emolevyn vauriot ja irrota pääakku (katso kohtaa [Akun irrottaminen](file:///C:/data/systems/insM5030/fi/sm/removeba.htm#wp1185372)), ennen kuin käsittelet tietokoneen sisäosaa.**

- 7. Irrota akku (katso kohtaa [Akun irrottaminen\)](file:///C:/data/systems/insM5030/fi/sm/removeba.htm#wp1185372).
- 8. Käännä tietokone yläpuoli ylöspäin, avaa näyttö ja maadoita emolevy painamalla virtapainiketta.

# <span id="page-3-0"></span> **BIOSin flash-päivitys**

**Dell™ Inspiron™ N5020/M5030/N5030 -huolto-opas** 

BIOS saattaa tarvita flash-päivitystä, kun päivitys on saatavilla tai kun emolevyä vaihdetaan. BIOSin flash-päivitys:

- 1. Käynnistä tietokone.
- 2. Siirry osoitteeseen **support.dell.com/support/downloads**.
- 3. Etsi tietokoneen BIOS-päivitystiedosto:

**HUOMAUTUS:** Tietokoneen huoltotunnus on tietokoneen pohjassa olevassa tarrassa.

Jos tiedät tietokoneen huoltotunnuksen:

- a. Valitse **Enter a Service Tag** (Syötä huoltotunnus).
- b. Kirjoita tietokoneen huoltotunnus **Enter a Service Tag** (Syötä huoltotunnus) -kenttään, valitse **Go** (Hae) ja siirry kohtaan [vaihe 4](#page-3-1).

Jos et tiedä tietokoneen huoltotunnusta:

- a. Valitse tuotetyyppi **Select Your Product Family** (Valitse tuoteperhe) luettelosta.
- b. Valitse tuotemerkki **Select Your Product Line** (Valitse tuotetyyppi) luettelosta.
- c. Valitse tuotteen mallinumero **Select Your Product Model** (Valitse tuotemalli) -luettelosta.

**HUOMAUTUS:** Jos olet valinnut eri mallin ja haluat aloittaa alusta, napsauta **Start Over** (Peruuta) valikon oikeassa yläkulmassa.

- d. Valitse **Confirm** (Vahvista).
- <span id="page-3-1"></span>4. Tulosluettelo ilmestyy näyttöön. Valitse **BIOS**.
- 5. Lataa uusin BIOS-tiedosto valitsemalla **Download Now** (Lataa nyt). Näyttöön tulee **Tiedostojen lataamisikkuna**.
- 6. Tallenna tiedosto työpöydälle valitsemalla **Tallenna**. Tiedosto latautuu työpöydälle.
- 7. Napsauta kohtaa **Sulje**, kun **Lataaminen suoritettu loppuun** -ikkuna tulee näkyviin. Työpöydälle ilmestyy tiedostokuvake, jolla on sama nimi kuin ladatulla BIOS-päivitystiedostolla.
- 8. Kaksoisnapsauta työpöydällä olevaa tiedostokuvaketta ja noudata näytössä olevia ohjeita.

# <span id="page-4-0"></span> **Sisäinen langaton Bluetooth®-moduuli**

**Dell™ Inspiron™ N5020/M5030/N5030 -huolto-opas** 

- Bluetooth-moduulin irrottaminen
- [Bluetooth-moduulin asentaminen](#page-4-2)
- VAROITUS: Ennen kuin teet mitään toimia tietokoneen sisällä, lue tietokoneen mukana toimitetut turvallisuusohjeet. Lisää turvallisuusohjeita on<br>Regulatory Compliance -sivulla osoitteessa www.dell.com/regulatory\_compliance.
- **VAARA: Vain valtuutettu huoltoteknikko saa korjata tietokoneesi. Takuu ei kata huoltotöitä, joita on tehnyt joku muu kuin Dellin™ valtuuttama huoltoliike.**

**VAARA: Maadoita itsesi sähköstaattisen purkauksen välttämiseksi käyttämällä maadoitusrannehihnaa tai koskettamalla maalaamatonta metallipintaa (kuten esimerkiksi tietokoneen liitintä).**

**VAARA: Estä emolevyn vauriot ja irrota pääakku (katso kohtaa [Akun irrottaminen](file:///C:/data/systems/insM5030/fi/sm/removeba.htm#wp1185372)), ennen kuin käsittelet tietokoneen sisäosaa.**

Jos tilasit langattomalla Bluetooth®-tekniikalla varustetun sisäisen kortin tietokoneen mukana, se on jo asennettu.

# <span id="page-4-1"></span>**Bluetooth-moduulin irrottaminen**

- 1. Noudata ohjeita kohdassa [Alkutoimet](file:///C:/data/systems/insM5030/fi/sm/before.htm#wp1435071).
- 2. Irrota akku (katso kohtaa [Akun irrottaminen\)](file:///C:/data/systems/insM5030/fi/sm/removeba.htm#wp1185372).
- 3. Irrota näppäimistö (katso kohtaa [Näppäimistön irrottaminen](file:///C:/data/systems/insM5030/fi/sm/keyboard.htm#wp1184546)).
- 4. Irrota kämmentuki (katso [Kämmentuen irrottaminen](file:///C:/data/systems/insM5030/fi/sm/palmrest.htm#wp1044787)).
- 5. Irrota kiinnitysruuvi, jolla Bluetooth-moduuli on kiinnitetty emolevyyn.
- 6. Nosta Bluetooth-moduuli pois emolevystä.

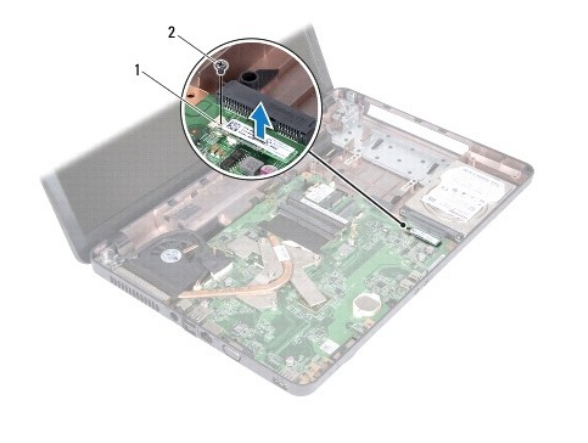

1 Bluetooth-moduuli 2 ruuvi

# <span id="page-4-2"></span>**Bluetooth-moduulin asentaminen**

- 1. Noudata ohjeita kohdassa [Alkutoimet](file:///C:/data/systems/insM5030/fi/sm/before.htm#wp1435071).
- 2. Kohdista Bluetooth-moduulin kiinnike emolevyn kiinnikkeen kanssa ja paina Bluetooth-moduulia, kunnes se istuu asianmukaisesti paikoillaan.
- 3. Kiinnitä Bluetooth-kortti ruuvilla emolevyyn.
- 4. Asenna kämmentuki (katso [Kämmentuen asentaminen](file:///C:/data/systems/insM5030/fi/sm/palmrest.htm#wp1051018)).
- 5. Asenna näppäimistö (katso kohtaa [Näppäimistön asentaminen](file:///C:/data/systems/insM5030/fi/sm/keyboard.htm#wp1179994)).
- 6. Asenna akku (katso kohtaa [Akun vaihtaminen\)](file:///C:/data/systems/insM5030/fi/sm/removeba.htm#wp1185330).

**VAARA: Ennen kuin käynnistät tietokoneen, kiinnitä kaikki ruuvit ja tarkista, ettei tietokoneen sisällä ole irrallisia ruuveja. Muussa tapauksessa tietokone saattaa vahingoittua.**

#### <span id="page-6-0"></span> **Kameramoduuli**

**Dell™ Inspiron™ N5020/M5030/N5030 -huolto-opas** 

- [Kameramoduulin irrottaminen](#page-6-1)
- **Kameramoduulin asentaminen**
- VAROITUS: Ennen kuin teet mitään toimia tietokoneen sisällä, lue tietokoneen mukana toimitetut turvallisuusohjeet. Lisää turvallisuusohjeita on<br>Regulatory Compliance -sivulla osoitteessa www.dell.com/regulatory\_compliance.
- **VAARA: Vain valtuutettu huoltoteknikko saa korjata tietokoneesi. Takuu ei kata huoltotöitä, joita on tehnyt joku muu kuin Dellin™ valtuuttama huoltoliike.**
- **VAARA: Maadoita itsesi sähköstaattisen purkauksen välttämiseksi käyttämällä maadoitusrannehihnaa tai koskettamalla maalaamatonta metallipintaa (kuten esimerkiksi tietokoneen liitintä).**
- **VAARA: Estä emolevyn vauriot ja irrota pääakku (katso kohtaa [Akun irrottaminen](file:///C:/data/systems/insM5030/fi/sm/removeba.htm#wp1185372)), ennen kuin käsittelet tietokoneen sisäosaa.**

## <span id="page-6-1"></span>**Kameramoduulin irrottaminen**

- 1. Noudata ohjeita kohdassa [Alkutoimet](file:///C:/data/systems/insM5030/fi/sm/before.htm#wp1435071).
- 2. Irrota akku (katso kohtaa [Akun irrottaminen\)](file:///C:/data/systems/insM5030/fi/sm/removeba.htm#wp1185372).
- 3. Irrota näppäimistö (katso kohtaa [Näppäimistön irrottaminen](file:///C:/data/systems/insM5030/fi/sm/keyboard.htm#wp1184546)).
- 4. Irrota kämmentuki (katso [Kämmentuen irrottaminen](file:///C:/data/systems/insM5030/fi/sm/palmrest.htm#wp1044787)).
- 5. Irrota näyttöyksikkö (katso kohtaa [Näytön irrottaminen](file:///C:/data/systems/insM5030/fi/sm/display.htm#wp1202894)).
- 6. Irrota näytön kehys (katso [Näytön kehyksen irrottaminen](file:///C:/data/systems/insM5030/fi/sm/display.htm#wp1202903)).
- 7. Irrota kameramoduuli näyttökannen salvoista.
- 8. Nosta kameramoduuli näytön kannesta.

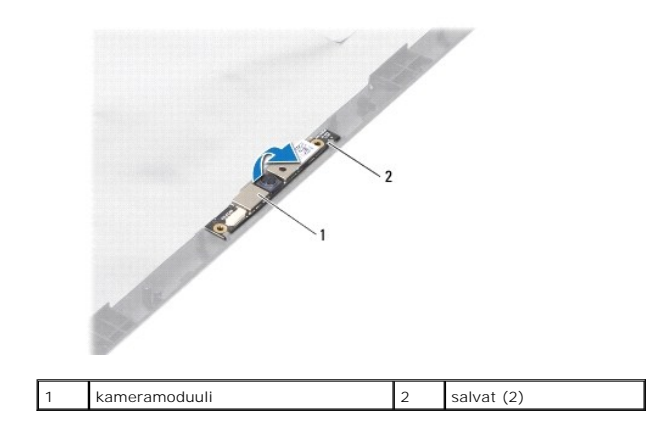

# <span id="page-6-2"></span>**Kameramoduulin asentaminen**

- 1. Noudata ohjeita kohdassa [Alkutoimet](file:///C:/data/systems/insM5030/fi/sm/before.htm#wp1435071).
- 2. Liu'uta kameramoduulia salpoihin, kunnes se on täysin paikallaan.
- 3. Asenna näytön kehys (katso [Näytön kehyksen asentaminen](file:///C:/data/systems/insM5030/fi/sm/display.htm#wp1183865)).
- 4. Asenna näyttöyksikkö (katso [Näyttöyksikön asentaminen](file:///C:/data/systems/insM5030/fi/sm/display.htm#wp1183623)).
- 5. Asenna kämmentuki (katso [Kämmentuen asentaminen](file:///C:/data/systems/insM5030/fi/sm/palmrest.htm#wp1051018)).
- 6. Asenna näppäimistö (katso kohtaa [Näppäimistön asentaminen](file:///C:/data/systems/insM5030/fi/sm/keyboard.htm#wp1179994)).
- 7. Asenna akku (katso kohtaa [Akun vaihtaminen\)](file:///C:/data/systems/insM5030/fi/sm/removeba.htm#wp1185330).

**VAARA: Ennen kuin käynnistät tietokoneen, kiinnitä kaikki ruuvit ja tarkista, ettei tietokoneen sisällä ole irrallisia ruuveja. Muussa tapauksessa tietokone saattaa vahingoittua.**

#### <span id="page-8-0"></span> **Nappiparisto**

**Dell™ Inspiron™ N5020/M5030/N5030 -huolto-opas** 

- [Nappipariston poistaminen](#page-8-1)
- [Nappipariston asentaminen](#page-8-2)
- VAROITUS: Ennen kuin teet mitään toimia tietokoneen sisällä, lue tietokoneen mukana toimitetut turvallisuusohjeet. Lisää turvallisuusohjeita on<br>Regulatory Compliance -sivulla osoitteessa www.dell.com/regulatory\_compliance.
- **VAARA: Vain valtuutettu huoltoteknikko saa korjata tietokoneesi. Takuu ei kata huoltotöitä, joita on tehnyt joku muu kuin Dellin™ valtuuttama huoltoliike.**
- **VAARA: Maadoita itsesi sähköstaattisen purkauksen välttämiseksi käyttämällä maadoitusrannehihnaa tai koskettamalla maalaamatonta metallipintaa (kuten esimerkiksi tietokoneen liitintä).**
- **VAARA: Estä emolevyn vauriot ja irrota pääakku (katso kohtaa [Akun irrottaminen](file:///C:/data/systems/insM5030/fi/sm/removeba.htm#wp1185372)), ennen kuin käsittelet tietokoneen sisäosaa.**

# <span id="page-8-1"></span>**Nappipariston poistaminen**

- 1. Noudata ohjeita kohdassa [Alkutoimet](file:///C:/data/systems/insM5030/fi/sm/before.htm#wp1435071).
- 2. Irrota akku (katso kohtaa [Akun irrottaminen\)](file:///C:/data/systems/insM5030/fi/sm/removeba.htm#wp1185372).
- 3. Irrota näppäimistö (katso kohtaa [Näppäimistön irrottaminen](file:///C:/data/systems/insM5030/fi/sm/keyboard.htm#wp1184546)).
- 4. Irrota kämmentuki (katso [Kämmentuen irrottaminen](file:///C:/data/systems/insM5030/fi/sm/palmrest.htm#wp1044787)).
- 5. Väännä nappiparisto irti emolevystä muovipuikolla.

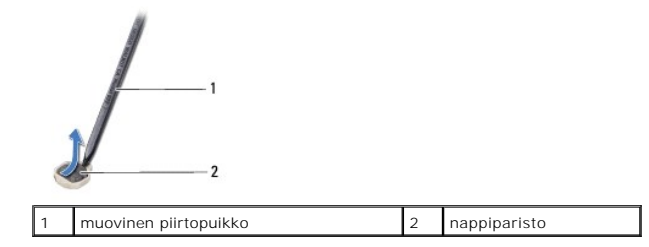

# <span id="page-8-2"></span>**Nappipariston asentaminen**

- 1. Noudata ohjeita kohdassa [Alkutoimet](file:///C:/data/systems/insM5030/fi/sm/before.htm#wp1435071).
- 2. Pitele nappiparistoa siten, että positiivinen puoli on ylöspäin.
- 3. Aseta nappiparisto paikkaansa ja paina sitä varovasti, kunnes se napsahtaa paikalleen.
- 4. Asenna kämmentuki (katso [Kämmentuen asentaminen](file:///C:/data/systems/insM5030/fi/sm/palmrest.htm#wp1051018)).
- 5. Asenna näppäimistö (katso kohtaa [Näppäimistön asentaminen](file:///C:/data/systems/insM5030/fi/sm/keyboard.htm#wp1179994)).
- 6. Asenna akku (katso kohtaa [Akun vaihtaminen\)](file:///C:/data/systems/insM5030/fi/sm/removeba.htm#wp1185330).
- **VAARA: Ennen kuin käynnistät tietokoneen, kiinnitä kaikki ruuvit ja tarkista, ettei tietokoneen sisällä ole irrallisia ruuveja. Muussa tapauksessa tietokone saattaa vahingoittua.**

#### <span id="page-9-0"></span> **Suoritinmoduuli**

**Dell™ Inspiron™ N5020/M5030/N5030 -huolto-opas** 

- **Suoritinmoduulin irrottaminen**
- **O** Suoritinmoduulin asentaminen
- VAROITUS: Ennen kuin teet mitään toimia tietokoneen sisällä, lue tietokoneen mukana toimitetut turvallisuusohjeet. Lisää turvallisuusohjeita on<br>Regulatory Compliance -sivulla osoitteessa www.dell.com/regulatory\_compliance.
- **VAARA: Vain valtuutettu huoltoteknikko saa korjata tietokoneesi. Takuu ei kata huoltotöitä, joita on tehnyt joku muu kuin Dellin™ valtuuttama huoltoliike.**
- **VAARA: Maadoita itsesi sähköstaattisen purkauksen välttämiseksi käyttämällä maadoitusrannehihnaa tai koskettamalla maalaamatonta metallipintaa (kuten esimerkiksi tietokoneen liitintä).**
- **VAARA: Estä emolevyn vauriot ja irrota pääakku (katso kohtaa [Akun irrottaminen](file:///C:/data/systems/insM5030/fi/sm/removeba.htm#wp1185372)), ennen kuin käsittelet tietokoneen sisäosaa.**

# <span id="page-9-1"></span>**Suoritinmoduulin irrottaminen**

- 1. Noudata ohjeita kohdassa [Alkutoimet](file:///C:/data/systems/insM5030/fi/sm/before.htm#wp1435071).
- 2. Irrota akku (katso kohtaa [Akun irrottaminen\)](file:///C:/data/systems/insM5030/fi/sm/removeba.htm#wp1185372).
- 3. Irrota näppäimistö (katso kohtaa [Näppäimistön irrottaminen](file:///C:/data/systems/insM5030/fi/sm/keyboard.htm#wp1184546)).
- 4. Irrota kämmentuki (katso [Kämmentuen irrottaminen](file:///C:/data/systems/insM5030/fi/sm/palmrest.htm#wp1044787)).
- 5. Irrota suorittimen jäähdytyselementti (katso kohtaa [Suorittimen jäähdytyselementin irrottaminen](file:///C:/data/systems/insM5030/fi/sm/cpucool.htm#wp1137247)).
- **VAARA: Irrottaessasi tai asentaessasi suoritinta paina kevyesti suorittimen keskeltä yhtä aikaa, kun käännät nokkaruuvia, jotta ZIF-kanta ja suoritin pysyvät tasaisessa kosketuksessa.**
- **VAARA: Suorittimen vaurioitumisen välttämiseksi pidä ruuvitaltta pystysuorassa suorittimeen nähden, kun käännät nokkaruuvia.**
- 6. Irrota ZIF-kanta kiertämällä ZIF-kannan nokkaruuvia vastapäivään pienellä tasapäisellä ruuvitaltalla nokkapysäyttimeen asti.

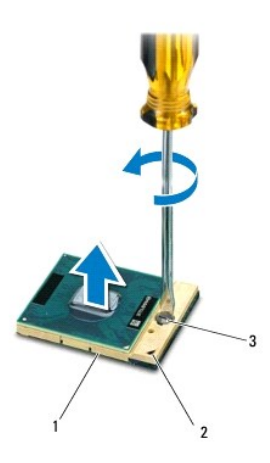

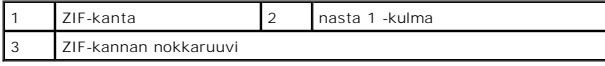

**VAARA: Varmista suorittimen tehokas jäähdytys: Älä kosketa suorittimen jäähdytyskokoonpanon lämmönsiirtoalueita. Ihon rasvat voivat heikentää jäähdytystyynyjen suorituskykyä.**

**VAARA: Kun irrotat suoritinmoduulia, vedä se suoraan ylös. Varo taivuttamasta suoritinmoduulin nastoja.**

<span id="page-10-1"></span>7. Nosta suoritinmoduuli pois ZIF-kannasta.

#### <span id="page-10-0"></span>**Suoritinmoduulin asentaminen**

**HUOMAUTUS:** Uuden suorittimen mukana tulee uusi jäähdytyselementti, joka sisältää siihen kiinnitetyn jäähdytystyynyn, tai uusi jäähdytystyyny ja havainnolliset asennusohjeet.

- 1. Noudata ohjeita kohdassa [Alkutoimet](file:///C:/data/systems/insM5030/fi/sm/before.htm#wp1435071).
- 2. Kohdista suoritinmoduulin nasta 1 -kulma ZIF-kannan nasta 1 -kulmaan ja aseta sitten suoritinmoduuli kantaan.

**HUOMAUTUS:** Suoritinmoduulin nasta 1 -kulmassa on kolmio, joka kohdistetaan ZIF-kannan nasta 1 -kulman kolmioon.

Kun suoritinmoduuli on hyvin kiinni kannassa, kaikki neljä kulmaa ovat samalla korkeudella. Jos jokin moduulin kulmista on korkeammalla kuin muut,<br>moduuli ei ole oikein kiinni kannassa.

**VAARA: Jotta suoritin ei vahingoittuisi, pidä ruuvitaltta pystysuorassa suorittimeen nähden, kun käännät nokkaruuvia.**

- 3. Kiristä ZIF-kanta kääntämällä nokkaruuvia myötäpäivään, niin suoritinmoduuli kiinnittyy emolevyyn.
- 4. Kiinnitä suorittimen jäähdytyselementti (katso kohtaa [Suorittimen jäähdytyselementin asentaminen](file:///C:/data/systems/insM5030/fi/sm/cpucool.htm#wp1122720)).
- 5. Asenna kämmentuki (katso [Kämmentuen asentaminen](file:///C:/data/systems/insM5030/fi/sm/palmrest.htm#wp1051018)).
- 6. Asenna näppäimistö (katso kohtaa [Näppäimistön asentaminen](file:///C:/data/systems/insM5030/fi/sm/keyboard.htm#wp1179994)).
- 7. Asenna akku (katso kohtaa [Akun vaihtaminen\)](file:///C:/data/systems/insM5030/fi/sm/removeba.htm#wp1185330).

**VAARA: Ennen kuin käynnistät tietokoneen, kiinnitä kaikki ruuvit ja tarkista, ettei tietokoneen sisällä ole irrallisia ruuveja. Muussa tapauksessa tietokone saattaa vahingoittua.**

#### <span id="page-11-0"></span> **Suorittimen jäähdytyselementti Dell™ Inspiron™ N5020/M5030/N5030 -huolto-opas**

- **Suorittimen jäähdytyselementin irrottaminen**
- **O** Suorittimen jäähdytyselementin asentaminen
- VAROITUS: Ennen kuin teet mitään toimia tietokoneen sisällä, lue tietokoneen mukana toimitetut turvallisuusohjeet. Lisää turvallisuusohjeita on<br>Regulatory Compliance -sivulla osoitteessa www.dell.com/regulatory\_compliance.
- **VAROITUS: Jos irrotat suorittimen jäähdytyselementin tietokoneesta, kun jäähdytyselementti on kuuma, älä kosketa suorittimen jäähdytyselementin metallikoteloa.**
- **VAARA: Vain valtuutettu huoltoteknikko saa korjata tietokoneesi. Takuu ei kata huoltotöitä, joita on tehnyt joku muu kuin Dellin™ valtuuttama huoltoliike.**
- **VAARA: Maadoita itsesi sähköstaattisen purkauksen välttämiseksi käyttämällä maadoitusrannehihnaa tai koskettamalla maalaamatonta metallipintaa (kuten esimerkiksi tietokoneen liitintä).**
- **VAARA: Estä emolevyn vauriot ja irrota pääakku (katso kohtaa [Akun irrottaminen](file:///C:/data/systems/insM5030/fi/sm/removeba.htm#wp1185372)), ennen kuin käsittelet tietokoneen sisäosaa.**

# <span id="page-11-1"></span>**Suorittimen jäähdytyselementin irrottaminen**

- 1. Noudata ohjeita kohdassa [Alkutoimet](file:///C:/data/systems/insM5030/fi/sm/before.htm#wp1435071).
- 2. Irrota akku (katso kohtaa [Akun irrottaminen\)](file:///C:/data/systems/insM5030/fi/sm/removeba.htm#wp1185372).
- 3. Irrota näppäimistö (katso kohtaa [Näppäimistön irrottaminen](file:///C:/data/systems/insM5030/fi/sm/keyboard.htm#wp1184546)).
- 4. Irrota kämmentuki (katso [Kämmentuen irrottaminen](file:///C:/data/systems/insM5030/fi/sm/palmrest.htm#wp1044787)).
- 5. Irrota tarra, jolla näyttöpaneelin kaapeli on kiinnitetty suorittimen jäähdytyselementtiin.

**HUOMAUTUS:** Merkitse muistiin kaapeleiden oikeat paikat ja reitit ennen niiden irrottamista.

6. Irrota tuulettimen ja näytön kaapelit emolevyn liittimistä.

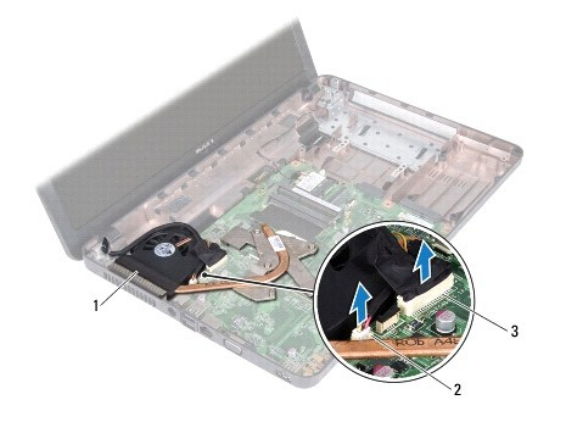

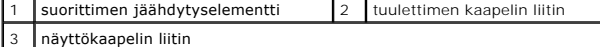

7. Löysää jäähdytyselementin emolevyyn kiinnittävät neljä lukkoruuvia oikeassa järjestyksessä (ilmaistu jäähdytyselementissä).

**HUOMAUTUS:** Jäähdytyselementin ruuvien ulkoasu ja määrä saattaa vaihdella tietokonemallin mukaan.

8. Nosta jäähdytyselementti pois emolevyltä.

<span id="page-12-0"></span>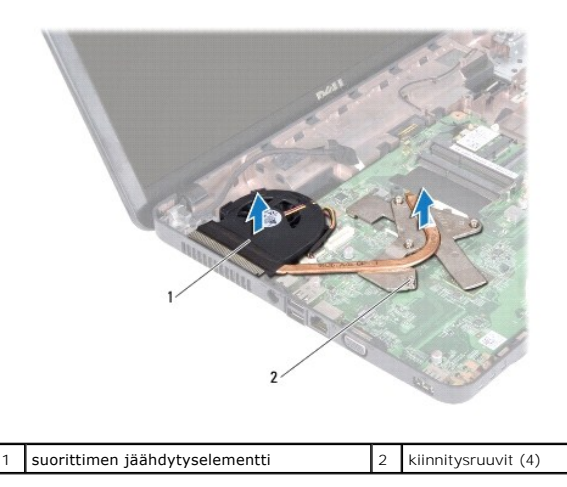

# <span id="page-12-1"></span>**Suorittimen jäähdytyselementin asentaminen**

**HUOMAUTUS:** Tässä kohdassa oletetaan, että olet jo irrottanut suorittimen jäähdytyselementin ja olet valmis asentamaan sen.

- 1. Noudata ohjeita kohdassa [Alkutoimet](file:///C:/data/systems/insM5030/fi/sm/before.htm#wp1435071).
- 2. Aseta suorittimen jäähdytyselementti emolevylle.
- 3. Kohdista suorittimen jäähdytyselementin neljä lukkoruuvia emolevyssä oleviin reikiin ja kiristä ruuvit oikeassa järjestyksessä (ilmaistu jäähdytyselementissä).

**HUOMAUTUS:** Jäähdytyselementin ruuvien ulkoasu ja määrä saattaa vaihdella tietokonemallin mukaan.

4. Ohjaa kaapelit pidikkeiden läpi. Yhdistä tuuletinkaapeli ja näytön kaapeli emolevyn liittimiin.

5. Kiinnitä tarra, jolla näyttöpaneelin kaapeli on kiinnitetty suorittimen jäähdytyselementtiin.

6. Asenna kämmentuki (katso [Kämmentuen asentaminen](file:///C:/data/systems/insM5030/fi/sm/palmrest.htm#wp1051018)).

- 7. Asenna näppäimistö (katso kohtaa [Näppäimistön asentaminen](file:///C:/data/systems/insM5030/fi/sm/keyboard.htm#wp1179994)).
- 8. Asenna akku (katso kohtaa [Akun vaihtaminen\)](file:///C:/data/systems/insM5030/fi/sm/removeba.htm#wp1185330).

**VAARA: Ennen kuin käynnistät tietokoneen, kiinnitä kaikki ruuvit ja tarkista, ettei tietokoneen sisällä ole irrallisia ruuveja. Muussa tapauksessa tietokone saattaa vahingoittua.**

#### <span id="page-13-0"></span> **Näyttö**

**Dell™ Inspiron™ N5020/M5030/N5030 -huolto-opas** 

- **O** Näyttö
- **O** Näytön kehys
- [Näyttöpaneeli](#page-15-1)
- VAROITUS: Ennen kuin teet mitään toimia tietokoneen sisällä, lue tietokoneen mukana toimitetut turvallisuusohjeet. Lisää turvallisuusohjeita on<br>Regulatory Compliance -sivulla osoitteessa www.dell.com/regulatory\_compliance.
- **VAARA: Vain valtuutettu huoltoteknikko saa korjata tietokoneesi. Takuu ei kata huoltotöitä, joita on tehnyt joku muu kuin Dellin™ valtuuttama huoltoliike.**
- **VAARA: Maadoita itsesi sähköstaattisen purkauksen välttämiseksi käyttämällä maadoitusrannehihnaa tai koskettamalla maalaamatonta metallipintaa (kuten esimerkiksi tietokoneen liitintä).**

**VAARA: Estä emolevyn vauriot ja irrota pääakku (katso kohtaa [Akun irrottaminen](file:///C:/data/systems/insM5030/fi/sm/removeba.htm#wp1185372)), ennen kuin käsittelet tietokoneen sisäosaa.**

## <span id="page-13-1"></span>**Näyttö**

## <span id="page-13-2"></span>**Näytön irrottaminen**

- 1. Noudata ohjeita kohdassa [Alkutoimet](file:///C:/data/systems/insM5030/fi/sm/before.htm#wp1435071).
- 2. Irrota akku (katso kohtaa [Akun irrottaminen\)](file:///C:/data/systems/insM5030/fi/sm/removeba.htm#wp1185372).
- 3. Irrota näppäimistö (katso kohtaa [Näppäimistön irrottaminen](file:///C:/data/systems/insM5030/fi/sm/keyboard.htm#wp1184546)).
- 4. Irrota kaksi ruuvia, joilla näyttöyksikkö on kiinnitetty tietokoneen pohjaan.

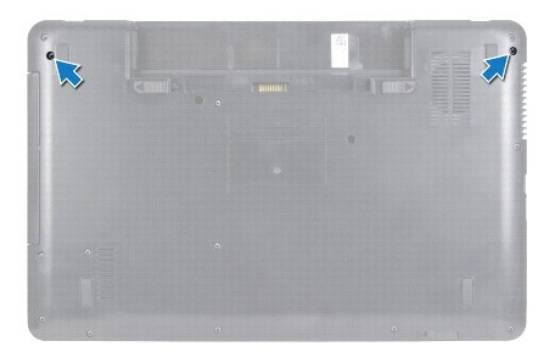

- 5. Irrota kämmentuki (katso [Kämmentuen irrottaminen](file:///C:/data/systems/insM5030/fi/sm/palmrest.htm#wp1044787)).
- 6. Käännä tietokone ympäri ja avaa näyttöä mahdollisimman paljon.
- 7. Merkitse langattoman Mini-kortin antennikaapelin reititys muistiin ja irrota langattoman Mini-kortin antennikaapeli varovasti langattomasta Mini-kortista.
- 8. Irrota näyttökaapeli emolevyn liittimestä ja irrota se kaapeliohjaimesta.
- 9. Irrota kaksi ruuvia (yksi kummallakin puolella), joilla näyttöyksikkö on kiinnitetty tietokoneen runkoon.
- 10. Nosta näyttö pois tietokoneen rungosta.

<span id="page-14-0"></span>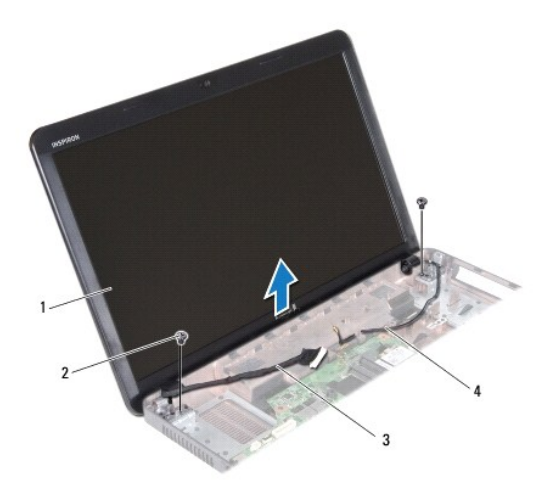

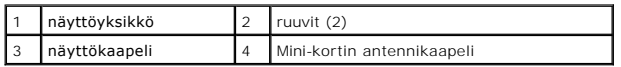

# <span id="page-14-2"></span>**Näyttöyksikön asentaminen**

- 1. Noudata ohjeita kohdassa [Alkutoimet](file:///C:/data/systems/insM5030/fi/sm/before.htm#wp1435071).
- 2. Aseta näyttöyksikkö paikalleen ja asenna kaksi ruuvia (yksi kummallakin puolella), joilla näyttö on kiinnitetty tietokoneen runkoon.
- 3. Reititä näyttökaapeli kaapelointiohjaimeen ja liitä näyttökaapeli emolevyn liitäntään.
- 4. Reititä Mini-kortin antennikaapeli kaapelointiohjaimeen ja liitä Mini- kortin antennikaapeli Mini-kortin liitäntään.
- 5. Käännä tietokone ympäri ja kiinnitä kaksi ruuvia tietokoneen alaosaan.
- 6. Asenna kämmentuki (katso [Kämmentuen asentaminen](file:///C:/data/systems/insM5030/fi/sm/palmrest.htm#wp1051018)).
- 7. Asenna näppäimistö (katso kohtaa [Näppäimistön asentaminen](file:///C:/data/systems/insM5030/fi/sm/keyboard.htm#wp1179994)).
- 8. Asenna akku (katso kohtaa [Akun vaihtaminen\)](file:///C:/data/systems/insM5030/fi/sm/removeba.htm#wp1185330).

**VAARA: Ennen kuin käynnistät tietokoneen, kiinnitä kaikki ruuvit ja tarkista, ettei tietokoneen sisällä ole irrallisia ruuveja. Muussa tapauksessa tietokone saattaa vahingoittua.**

# <span id="page-14-1"></span>**Näytön kehys**

# <span id="page-14-3"></span>**Näytön kehyksen irrottaminen**

**VAARA: Näytön kehys on erittäin hauras. Varo kehystä irrottaessasi, ettet vahingoita sitä.**

- 1. Noudata ohjeita kohdassa [Alkutoimet](file:///C:/data/systems/insM5030/fi/sm/before.htm#wp1435071).
- 2. Irrota näyttöyksikkö (katso kohtaa [Näytön irrottaminen](#page-13-2)).
- 3. Työnnä sormenpäät varovasti näytön kehyksen reunan alle.
- 4. Irrota näytön kehys.

<span id="page-15-0"></span>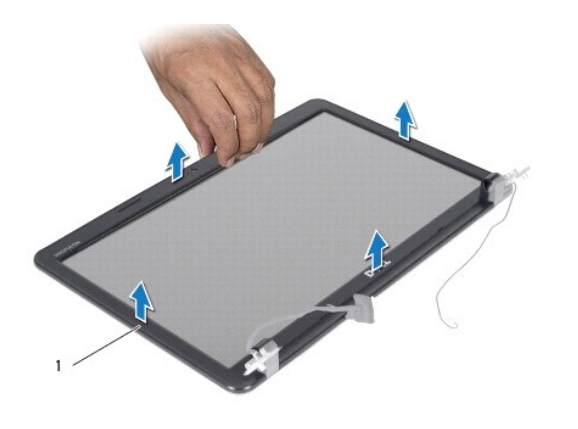

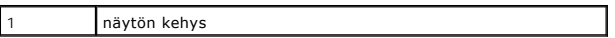

# <span id="page-15-2"></span>**Näytön kehyksen asentaminen**

- 1. Noudata ohjeita kohdassa [Alkutoimet](file:///C:/data/systems/insM5030/fi/sm/before.htm#wp1435071).
- 2. Kohdista näytön kehys näyttöpaneelin päälle ja napsauta se varovasti paikalleen.
- 3. Asenna näyttöyksikkö (katso [Näyttöyksikön asentaminen](#page-14-2)).

# <span id="page-15-1"></span>**Näyttöpaneeli**

# **Näyttöruudun irrottaminen**

- 1. Noudata ohjeita kohdassa [Alkutoimet](file:///C:/data/systems/insM5030/fi/sm/before.htm#wp1435071).
- 2. Irrota näyttöyksikkö (katso kohtaa [Näytön irrottaminen](#page-13-2)).
- 3. Irrota näytön kehys (katso [Näytön kehyksen irrottaminen](#page-14-3)).
- 4. Irrota kameran kaapeli kameramoduulin liittimestä.
- 5. Irrota kahdeksan ruuvia, joilla näyttöpaneeli on kiinnitetty näytön kanteen.

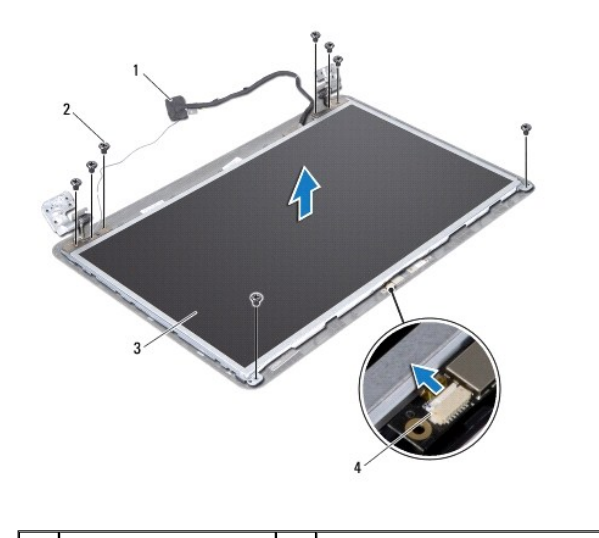

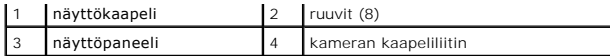

- 6. Nosta näyttöpaneeli pois näytön kannesta.
- 7. Käännä näyttöpaneeli ympäri ja aseta se puhtaalle alustalle.
- 8. Nosta teippi, jolla näyttökaapeli on kiinnitetty näyttökortin liittimeen, ja irrota näyttökaapeli.
- 9. Irrota kameran kaapeli näyttöpaneelin takaosasta.

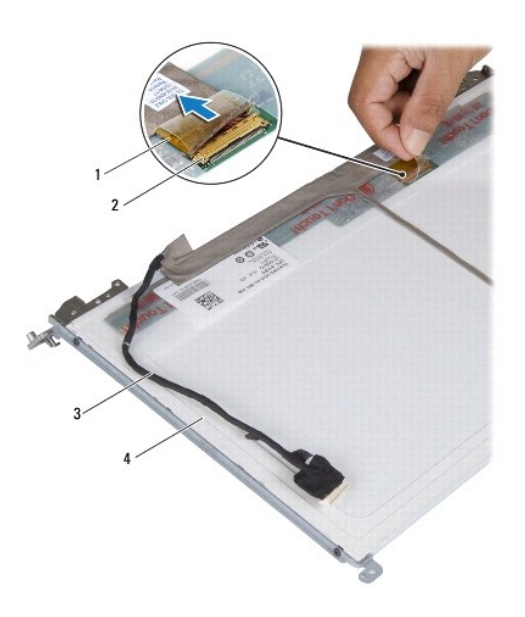

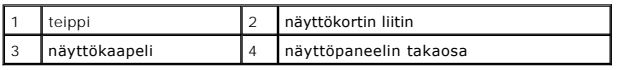

10. Irrota neljä ruuvia (kaksi kummallakin puolella), joilla näyttöruudun pidikkeet ovat kiinni näyttöpaneelissa.

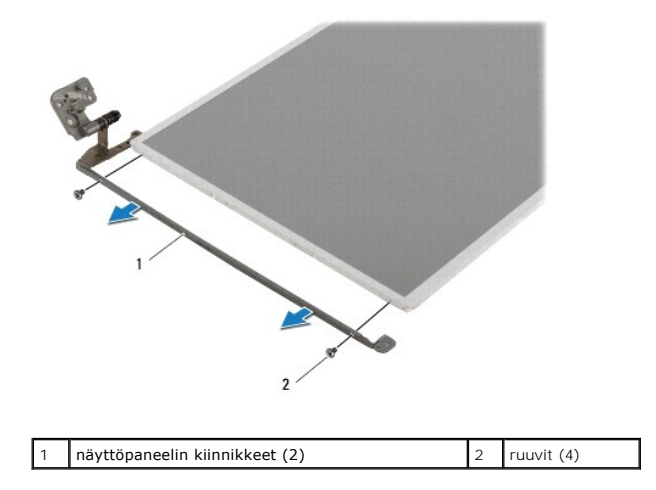

# **Näyttöpaneelin asentaminen**

1. Noudata ohjeita kohdassa [Alkutoimet](file:///C:/data/systems/insM5030/fi/sm/before.htm#wp1435071).

- 2. Asenna neljä ruuvia (kaksi kummallakin puolella), joilla näyttöruudun kiinnikkeet ovat kiinni näyttöpaneelissa.
- 3. Liitä näyttökaapeli näyttökortin liittimeen ja kiinnitä se paikalleen teipillä.
- 4. Kiinnitä kameran kaapeli näyttöpaneelin takaosaan.
- 5. Aseta näyttöpaneeli näytön kanteen ja liitä kameran kaapeli kameramoduulin liittimeen.
- 6. Kohdista näyttöpaneelin ruuvinreiät näytön kannessa oleviin reikiin.
- 7. Kiinnitä kahdeksan ruuvia, joilla näyttöpaneeli kiinnitetään näytön kanteen.
- 8. Asenna näytön kehys (katso [Näytön kehyksen asentaminen](#page-15-2)).
- 9. Asenna näyttöyksikkö (katso [Näyttöyksikön asentaminen](#page-14-2)).

**VAARA: Ennen kuin käynnistät tietokoneen, kiinnitä kaikki ruuvit ja tarkista, ettei tietokoneen sisällä ole irrallisia ruuveja. Muussa tapauksessa tietokone saattaa vahingoittua.**

#### <span id="page-18-0"></span> **Kiintolevy**

**Dell™ Inspiron™ N5020/M5030/N5030 -huolto-opas** 

- [Kiintolevyaseman irrottaminen](#page-18-1)
- **O** Kiintolevyn asentam
- VAROITUS: Ennen kuin teet mitään toimia tietokoneen sisällä, lue tietokoneen mukana toimitetut turvallisuusohjeet. Lisää turvallisuusohjeita on<br>Regulatory Compliance -sivulla osoitteessa www.dell.com/regulatory\_compliance.
- **VAROITUS: Jos poistat kiintolevyn tietokoneesta levyn ollessa kuuma, älä kosketa kiintolevyn metallikoteloa.**
- **VAARA: Vain valtuutettu huoltoteknikko saa korjata tietokoneesi. Takuu ei kata huoltotöitä, joita on tehnyt joku muu kuin Dellin™ valtuuttama huoltoliike.**
- VAARA: Estä tietojen katoaminen sammuttamalla tietokone (katso <u>[Tietokoneen sammuttaminen](file:///C:/data/systems/insM5030/fi/sm/before.htm#wp1435089)</u>) ennen kiintolevyn poistamista. Alä irrota<br>kiintolevyä, jos tietokoneessa on virta kytkettynä tai se on lepotilassa.
- **VAARA: Maadoita itsesi sähköstaattisen purkauksen välttämiseksi käyttämällä maadoitusrannehihnaa tai koskettamalla maalaamatonta metallipintaa (kuten esimerkiksi tietokoneen liitintä).**
- **VAARA: Kiintolevyt vahingoittuvat hyvin herkästi. Käsittele kiintolevyä varovasti.**

**VAARA: Estä emolevyn vauriot ja irrota pääakku (katso kohtaa [Akun irrottaminen](file:///C:/data/systems/insM5030/fi/sm/removeba.htm#wp1185372)), ennen kuin käsittelet tietokoneen sisäosaa.**

**HUOMAUTUS:** Dell ei takaa muilta toimittajilta ostettujen kiintolevyjen yhteensopivuutta tai tue niitä.

**HUOMAUTUS:** Jos asennat muun kuin Dellin toimittamaa kiintolevyä, sinun on asennettava käyttöjärjestelmä, ohjaimet (ajurit) ja apuohjelmat uudelle kiintolevylle.

# <span id="page-18-1"></span>**Kiintolevyaseman irrottaminen**

- 1. Noudata ohjeita kohdassa [Alkutoimet](file:///C:/data/systems/insM5030/fi/sm/before.htm#wp1435071).
- 2. Irrota akku (katso kohtaa [Akun irrottaminen\)](file:///C:/data/systems/insM5030/fi/sm/removeba.htm#wp1185372).
- 3. Irrota näppäimistö (katso kohtaa [Näppäimistön irrottaminen](file:///C:/data/systems/insM5030/fi/sm/keyboard.htm#wp1184546)).
- 4. Irrota kaksi ruuvia, joilla kiintolevy on kiinnitetty tietokoneen runkoon.

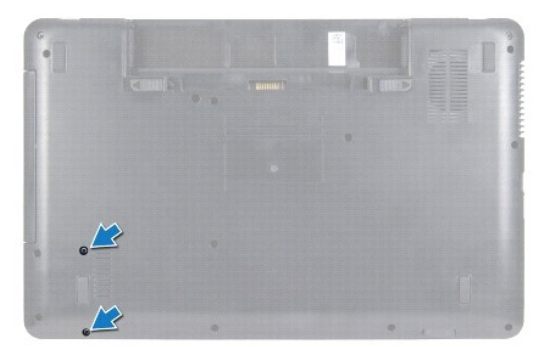

5. Irrota kämmentuki (katso [Kämmentuen irrottaminen](file:///C:/data/systems/insM5030/fi/sm/palmrest.htm#wp1044787)).

VAARA: Kun kiintolevy ei ole tietokoneessa, säilytä sitä suojaavassa, antistaattisessa pakkauksessa (katso tietokoneen mukana toimitettujen<br>turvaohjeiden kohtaa Suojautuminen sähköstaattiselta purkaukselta).

- 6. Liu'uta kiintolevy pois emolevyn kiintolevyliittimestä.
- 7. Nosta kiintolevy ulos kiintolevypaikasta.

<span id="page-19-1"></span>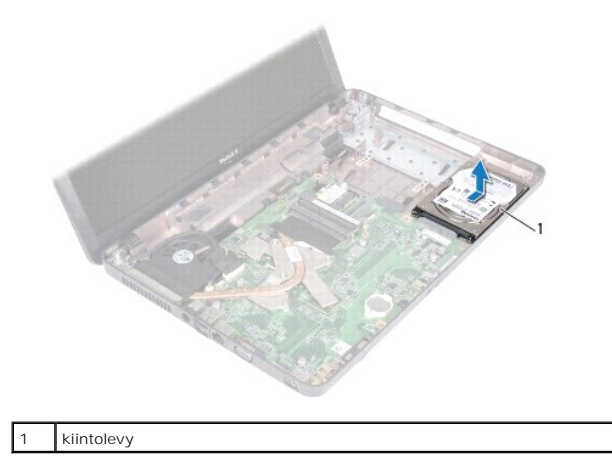

# <span id="page-19-0"></span>**Kiintolevyn asentaminen**

- 1. Noudata ohjeita kohdassa [Alkutoimet](file:///C:/data/systems/insM5030/fi/sm/before.htm#wp1435071).
- 2. Ota uusi kiintolevy pakkauksesta. Säilytä alkuperäinen pakkaus kiintolevyn varastointia tai kuljetusta varten.
- 3. Aseta kiintolevy kiintolevypaikkaan ja työnnä kiintolevyä sen liitintä kohti, kunnes se on täysin paikallaan.
- 4. Käännä tietokone ympäri ja kiinnitä kaksi ruuvia, joilla kiintolevy on kiinnitetty tietokoneen jalustaan.
- 5. Asenna kämmentuki (katso [Kämmentuen asentaminen](file:///C:/data/systems/insM5030/fi/sm/palmrest.htm#wp1051018)).
- 6. Asenna näppäimistö (katso kohtaa [Näppäimistön asentaminen](file:///C:/data/systems/insM5030/fi/sm/keyboard.htm#wp1179994)).
- 7. Asenna akku (katso kohtaa [Akun vaihtaminen\)](file:///C:/data/systems/insM5030/fi/sm/removeba.htm#wp1185330).
- **VAARA: Ennen kuin käynnistät tietokoneen, kiinnitä kaikki ruuvit ja tarkista, ettei tietokoneen sisällä ole irrallisia ruuveja. Muussa tapauksessa tietokone saattaa vahingoittua.**
- 8. Asenna tarvittaessa käyttöjärjestelmä tietokoneeseen. Lisätietoja on *asennusoppaan* kohdassa Käyttöjärjestelmän palauttaminen.
- 9. Asenna tietokoneeseen tarvittavat ajurit ja apuohjelmat.

#### <span id="page-20-0"></span> **Virtapainikemoduuli**

**Dell™ Inspiron™ N5020/M5030/N5030 -huolto-opas** 

- [Virtapainikemoduulin irrottaminen](#page-20-1)
- **O** Virtapainikemoduulin asentamin
- VAROITUS: Ennen kuin teet mitään toimia tietokoneen sisällä, lue tietokoneen mukana toimitetut turvallisuusohjeet. Lisää turvallisuusohjeita on<br>Regulatory Compliance -sivulla osoitteessa www.dell.com/regulatory\_compliance.
- **VAARA: Vain valtuutettu huoltoteknikko saa korjata tietokoneesi. Takuu ei kata huoltotöitä, joita on tehnyt joku muu kuin Dellin™ valtuuttama huoltoliike.**
- **VAARA: Maadoita itsesi sähköstaattisen purkauksen välttämiseksi käyttämällä maadoitusrannehihnaa tai koskettamalla maalaamatonta metallipintaa (kuten esimerkiksi tietokoneen liitintä).**
- **VAARA: Estä emolevyn vauriot ja irrota pääakku (katso kohtaa [Akun irrottaminen](file:///C:/data/systems/insM5030/fi/sm/removeba.htm#wp1185372)), ennen kuin käsittelet tietokoneen sisäosaa.**

## <span id="page-20-1"></span>**Virtapainikemoduulin irrottaminen**

- 1. Noudata ohjeita kohdassa [Alkutoimet](file:///C:/data/systems/insM5030/fi/sm/before.htm#wp1435071).
- 2. Irrota akku (katso kohtaa [Akun irrottaminen\)](file:///C:/data/systems/insM5030/fi/sm/removeba.htm#wp1185372).
- 3. Irrota näppäimistö (katso kohtaa [Näppäimistön irrottaminen](file:///C:/data/systems/insM5030/fi/sm/keyboard.htm#wp1184546)).
- 4. Irrota kämmentuki (katso [Kämmentuen irrottaminen](file:///C:/data/systems/insM5030/fi/sm/palmrest.htm#wp1044787)).
- 5. Käännä kämmentuki oikeinpäin.
- 6. Irrota ruuvi, jolla virtapainikemoduuli on kiinnitetty kämmentukeen.
- 7. Nosta virtapainikkeen kaapeli pois kämmentuesta.
- 8. Nosta ja liu'uta virtapainikkeen moduulia salvan alta.

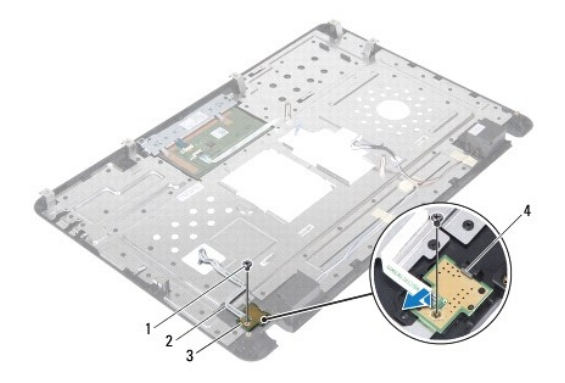

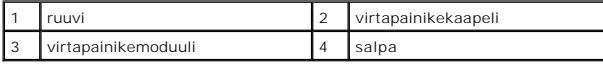

## <span id="page-20-2"></span>**Virtapainikemoduulin asentaminen**

- 1. Noudata ohjeita kohdassa [Alkutoimet](file:///C:/data/systems/insM5030/fi/sm/before.htm#wp1435071).
- 2. Liu'uta virtapainikemoduulia salvan alta ja kohdista virtapainikemoduulin ruuvin reikä kämmentuen ruuvin reikään.
- 3. Irrota ruuvi, jolla virtapainikemoduuli on kiinnitetty kämmentukeen.
- 4. Kiinnitä virtapainikkeen kaapeli kämmentukeen.
- 5. Asenna kämmentuki (katso [Kämmentuen asentaminen](file:///C:/data/systems/insM5030/fi/sm/palmrest.htm#wp1051018)).
- 6. Asenna näppäimistö (katso kohtaa [Näppäimistön asentaminen](file:///C:/data/systems/insM5030/fi/sm/keyboard.htm#wp1179994)).
- 7. Asenna akku (katso kohtaa [Akun vaihtaminen\)](file:///C:/data/systems/insM5030/fi/sm/removeba.htm#wp1185330).
- **VAARA: Ennen kuin käynnistät tietokoneen, kiinnitä kaikki ruuvit ja tarkista, ettei tietokoneen sisällä ole irrallisia ruuveja. Muussa tapauksessa tietokone saattaa vahingoittua.**

# <span id="page-22-0"></span> **Näppäimistö**

**Dell™ Inspiron™ N5020/M5030/N5030 -huolto-opas** 

- [Näppäimistön irrottaminen](#page-22-1)
- [Näppäimistön asentaminen](#page-23-1)
- VAROITUS: Ennen kuin teet mitään toimia tietokoneen sisällä, lue tietokoneen mukana toimitetut turvallisuusohjeet. Lisää turvallisuusohjeita on<br>Regulatory Compliance -sivulla osoitteessa www.dell.com/regulatory\_compliance.
- **VAARA: Vain valtuutettu huoltoteknikko saa korjata tietokoneesi. Takuu ei kata huoltotöitä, joita on tehnyt joku muu kuin Dellin™ valtuuttama huoltoliike.**
- **VAARA: Maadoita itsesi sähköstaattisen purkauksen välttämiseksi käyttämällä maadoitusrannehihnaa tai koskettamalla maalaamatonta metallipintaa (kuten esimerkiksi tietokoneen liitintä).**
- **VAARA: Estä emolevyn vauriot ja irrota pääakku (katso kohtaa [Akun irrottaminen](file:///C:/data/systems/insM5030/fi/sm/removeba.htm#wp1185372)), ennen kuin käsittelet tietokoneen sisäosaa.**

# <span id="page-22-1"></span>**Näppäimistön irrottaminen**

- 1. Noudata ohjeita kohdassa [Alkutoimet](file:///C:/data/systems/insM5030/fi/sm/before.htm#wp1435071).
- 2. Irrota akku (katso kohtaa [Akun irrottaminen\)](file:///C:/data/systems/insM5030/fi/sm/removeba.htm#wp1185372).
- 3. Irrota kaksi ruuvia, joilla näppäimistö on kiinnitetty tietokoneen runkoon.

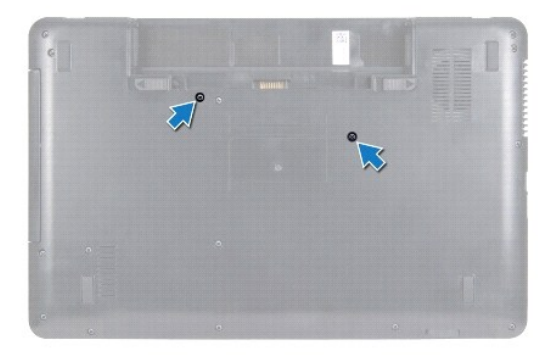

4. Käännä tietokone ympäri ja avaa näyttöä mahdollisimman paljon.

**VAARA: Näppäimistön näppäimet ovat hauraita, menevät helposti pois paikoiltaan ja niiden paikalleen asettaminen vie aikaa. Ole varovainen, kun irrotat ja käsittelet näppäimistöä.**

5. Liu'uta muovinen puikko näppäimistön ja kämmentuen väliin. Väännä ja nosta näppäimistö irti kämmentuen kolmesta kielekkeestä.

6. Nosta näppäimistö irti ja liu'uta viisi näppäimistön pohjassa olevaa kielekettä ulos kämmentuen paikoista.

<span id="page-23-0"></span>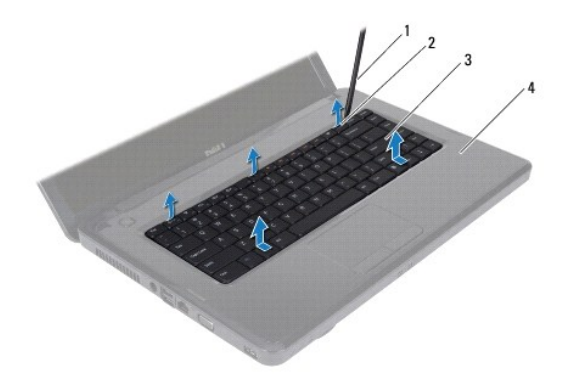

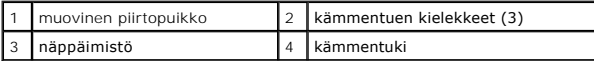

- 7. Liu'uta näppäimistöä näytön suuntaan kevyesti.
- 8. Irrota näppäimistökaapeli emolevyn liittimestä nostamalla kaapelin liittimen salpaa ja vetämällä kaapelia.
- 9. Nosta näppäimistö ulos tietokoneesta.

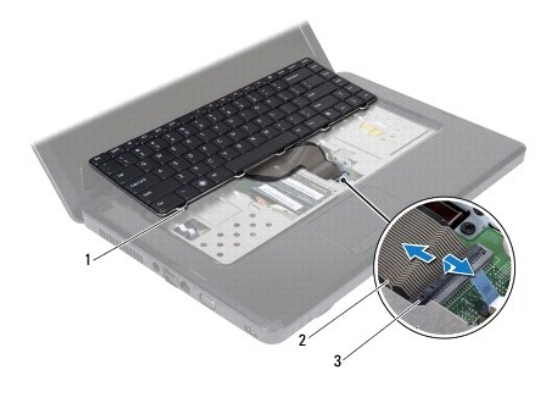

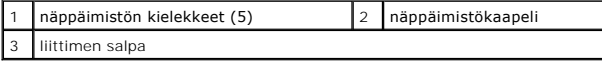

# <span id="page-23-1"></span>**Näppäimistön asentaminen**

- 1. Noudata ohjeita kohdassa [Alkutoimet](file:///C:/data/systems/insM5030/fi/sm/before.htm#wp1435071).
- 2. Työnnä näppäimistön kaapeli emolevyn liitäntään ja kiinnitä kaapeli paikalleen painamalla liitännän salpa alas.
- 3. Liu'uta näppäimistön alaosassa olevat viisi kielekettä kämmentuessa oleviin aukkoihin.
- 4. Kiinnitä näppäimistö kämmentuen kolmen kielekkeen alle painelemalla näppäimistön ympäriltä kevyesti.
- 5. Sulje näyttö ja käännä tietokone ylösalaisin.
- 6. Asenna kolme ruuvia, joilla näppäimistö kiinnitetään tietokoneen runkoon.
- 7. Asenna akku (katso kohtaa [Akun vaihtaminen\)](file:///C:/data/systems/insM5030/fi/sm/removeba.htm#wp1185330).
- **VAARA: Ennen kuin käynnistät tietokoneen, kiinnitä kaikki ruuvit ja tarkista, ettei tietokoneen sisällä ole irrallisia ruuveja. Muussa tapauksessa tietokone saattaa vahingoittua.**

# <span id="page-25-0"></span> **Muistimoduuli(t)**

**Dell™ Inspiron™ N5020/M5030/N5030 -huolto-opas** 

- [Muistimoduulien irrottaminen](#page-25-1)
- **O** Muistimoduulien asentaminen

VAROITUS: Ennen kuin teet mitään toimia tietokoneen sisällä, lue tietokoneen mukana toimitetut turvallisuusohjeet. Lisää turvallisuusohjeita on<br>Regulatory Compliance -sivulla osoitteessa www.dell.com/regulatory\_compliance.

**VAARA: Vain valtuutettu huoltoteknikko saa korjata tietokoneesi. Takuu ei kata huoltotöitä, joita on tehnyt joku muu kuin Dellin™ valtuuttama huoltoliike.**

**VAARA: Maadoita itsesi sähköstaattisen purkauksen välttämiseksi käyttämällä maadoitusrannehihnaa tai koskettamalla maalaamatonta metallipintaa (kuten esimerkiksi tietokoneen liitintä).**

**VAARA: Estä emolevyn vauriot ja irrota pääakku (katso kohtaa [Akun irrottaminen](file:///C:/data/systems/insM5030/fi/sm/removeba.htm#wp1185372)), ennen kuin käsittelet tietokoneen sisäosaa.**

Voit kasvattaa tietokoneen muistia lisäämällä muistimoduuleja emolevyyn. Lisätietoja tietokoneen tukemista muistityypeistä on *asennusoppaan* teknisissä tiedoissa.

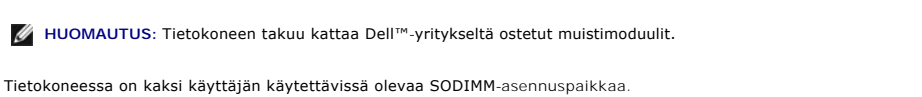

<span id="page-25-1"></span>**Muistimoduulien irrottaminen** 

- 1. Noudata ohjeita kohdassa [Alkutoimet](file:///C:/data/systems/insM5030/fi/sm/before.htm#wp1435071).
- 2. Irrota akku (katso kohtaa [Akun irrottaminen\)](file:///C:/data/systems/insM5030/fi/sm/removeba.htm#wp1185372)
- 3. Irrota näppäimistö (katso kohtaa [Näppäimistön irrottaminen](file:///C:/data/systems/insM5030/fi/sm/keyboard.htm#wp1184546)).

**VAARA: Vältä liittimen vaurioituminen äläkä käytä työkaluja muistimoduulin kiinnikkeiden levittämiseen.**

- 4. Levitä muistimoduuliliittimen molemmissa päissä olevia kiinnikkeitä varovasti sormenpäilläsi, kunnes moduuli ponnahtaa ulos.
- 5. Irrota muistimoduuli liittimestä.

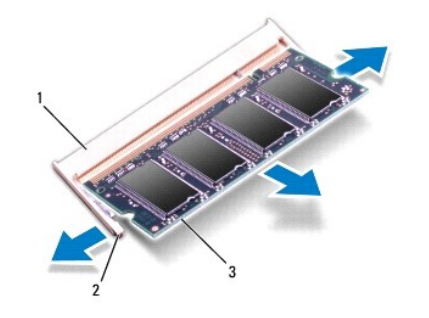

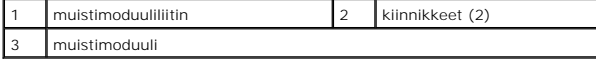

## <span id="page-25-2"></span>**Muistimoduulien asentaminen**

**VAARA: Jos muistimoduuleja täytyy asentaa kahteen liittimeen, asenna muistimoduuli liittimeen "DIMM A", ennen kuin asennat moduulin liittimeen "DIMM B."**

1. Noudata ohjeita kohdassa [Alkutoimet](file:///C:/data/systems/insM5030/fi/sm/before.htm#wp1435071).

- 2. Kohdista muistimoduulin lovi muistimoduuliliittimen kielekkeeseen.
- 3. Liu'uta moduuli tiukasti liitäntään 45 asteen kulmassa ja kierrä moduulia alaspäin, kunnes se napsahtaa paikalleen. Jos et kuule napsahdusta, irrota moduuli ja asenna se uudestaan.

**HUOMAUTUS:** Jos muistimoduulia ei ole asennettu oikein, tietokone ei välttämättä käynnisty.

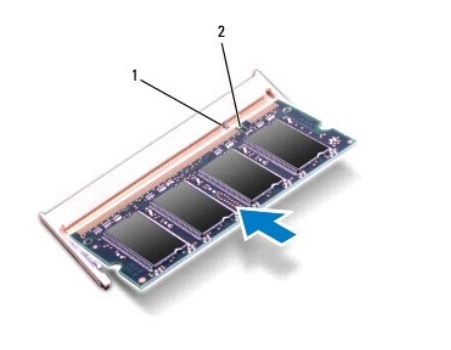

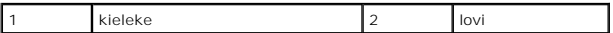

4. Asenna näppäimistö (katso kohtaa [Näppäimistön asentaminen](file:///C:/data/systems/insM5030/fi/sm/keyboard.htm#wp1179994)).

5. Asenna akku (katso kohtaa [Akun vaihtaminen\)](file:///C:/data/systems/insM5030/fi/sm/removeba.htm#wp1185330).

**VAARA: Ennen kuin käynnistät tietokoneen, kiinnitä kaikki ruuvit ja tarkista, ettei tietokoneen sisällä ole irrallisia ruuveja. Muussa tapauksessa tietokone saattaa vahingoittua.**

6. Käynnistä tietokone.

Kun tietokone käynnistyy, se tunnistaa muistimoduulit ja päivittää järjestelmän määritystiedot automaattisesti.

Tietokoneeseen asennetun muistin tarkistaminen:

*Windows*® *7*:

Valitse **Käynnistä**  ® **Ohjauspaneeli**® **Järjestelmä ja suojaus**® **Järjestelmä**.

*Windows Vista*®:

Valitse **Käynnistä**  ® **Ohje ja tuki**® **Dell System Information (Dell-järjestelmätiedot)**.

# <span id="page-27-0"></span> **Langaton Mini-kortti**

**Dell™ Inspiron™ N5020/M5030/N5030 -huolto-opas** 

- [Langattoman Mini-kortin irrottaminen](#page-27-1)
- **Q** Langattoman Mini-kortin irrottamine
- VAROITUS: Ennen kuin teet mitään toimia tietokoneen sisällä, lue tietokoneen mukana toimitetut turvallisuusohjeet. Lisää turvallisuusohjeita on<br>Regulatory Compliance -sivulla osoitteessa www.dell.com/regulatory\_compliance.
- **VAARA: Vain valtuutettu huoltoteknikko saa korjata tietokoneesi. Takuu ei kata huoltotöitä, joita on tehnyt joku muu kuin Dellin™ valtuuttama huoltoliike.**
- **VAARA: Maadoita itsesi sähköstaattisen purkauksen välttämiseksi käyttämällä maadoitusrannehihnaa tai koskettamalla maalaamatonta metallipintaa (kuten esimerkiksi tietokoneen liitintä).**
- **VAARA: Estä emolevyn vauriot ja irrota pääakku (katso kohtaa [Akun irrottaminen](file:///C:/data/systems/insM5030/fi/sm/removeba.htm#wp1185372)), ennen kuin käsittelet tietokoneen sisäosaa.**
- VAARA: Kun langaton Mini-kortti ei ole tietokoneessa, säilytä sitä suojaavassa, antistaattisessa pakkauksessa (katso tietokoneen mukana<br>toimitettujen turvaohjeiden kohtaa "Suojautuminen sähköstaattiselta purkaukselta").
- **HUOMAUTUS:** Dell ei takaa muilta toimittajilta ostettujen langattomien Mini-korttien yhteensopivuutta tai tue niitä.

Jos tilasit Mini-kortin tietokoneen mukana, kortti on jo asennettu.

Tietokoneesi tukee yhtä langattomalle WLAN-lähiverkolle, Wi-Fi-verkolle tai WiMax (Worldwide Interoperability for Microwave Access) -verkolle tarkoitettua puolikokoista Mini-korttipaikkaa.

**HUOMAUTUS:** Langattoman Mini-kortin paikassa ei ehkä ole asennettuna langatonta Mini-korttia riippuen tietokoneen kokoonpanosta myyntihetkellä.

#### <span id="page-27-1"></span>**Langattoman Mini-kortin irrottaminen**

- 1. Noudata ohjeita kohdassa [Alkutoimet](file:///C:/data/systems/insM5030/fi/sm/before.htm#wp1435071).
- 2. Irrota akku (katso kohtaa [Akun irrottaminen\)](file:///C:/data/systems/insM5030/fi/sm/removeba.htm#wp1185372)
- 3. Irrota näppäimistö (katso kohtaa [Näppäimistön irrottaminen](file:///C:/data/systems/insM5030/fi/sm/keyboard.htm#wp1184546)).
- 4. Irrota antennikaapeli langattomasta Mini-kortista.

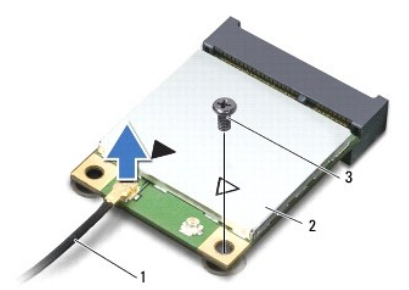

#### 1 antennijohto 2 Langaton Mini-kortti 3 ruuvi

- 5. Irrota kiinnitysruuvi, jolla langaton Mini-kortti on kiinnitetty emolevyyn.
- 6. Nosta langaton Mini-kortti emolevyllä olevasta liittimestä.

<span id="page-28-1"></span>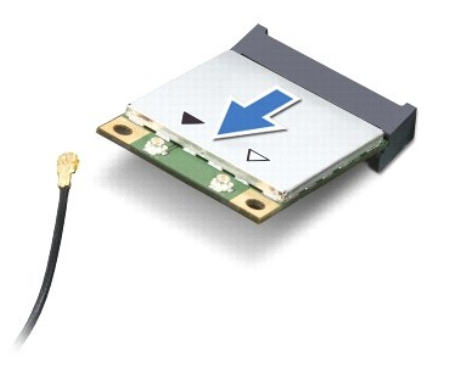

# <span id="page-28-0"></span>**Langattoman Mini-kortin irrottaminen**

- 1. Noudata ohjeita kohdassa [Alkutoimet](file:///C:/data/systems/insM5030/fi/sm/before.htm#wp1435071).
- 2. Poista uusi langaton Mini-kortti pakkauksestaan.
- **VAARA: Käytä tukevaa ja tasaista painetta kortin liu'uttamiseksi paikalleen. Jos käytät liiallista voimaa, voit vaurioittaa liittimiä.**
- **VAARA: Liittimet on avainnettu varmistamaan oikean asennus. Jos tunnet vastusta, tarkista kortissa ja emolevyssä olevat liittimet ja kohdista kortti uudelleen.**

**VAARA: Kaapeleja ei saa koskaan asettaa langattoman Mini-kortin alle, jotta se ei vahingoitu.**

- 3. Aseta langaton Mini-kortin liitin 45 asteen kulmassa emolevyn liittimeen.
- 4. Paina langattoman Mini-kortin toinen pää emolevyssä olevaan paikkaan ja kiinnitä ruuvi, jolla Mini-kortti on kiinnitetty emolevyn liitäntään.
- 5. Kytke musta antennikaapeli langattoman Mini-kortin mustalla kolmiolla merkittyyn liittimeen.
- 6. Asenna näppäimistö (katso kohtaa [Näppäimistön asentaminen](file:///C:/data/systems/insM5030/fi/sm/keyboard.htm#wp1179994)).
- 7. Asenna akku (katso kohtaa [Akun vaihtaminen\)](file:///C:/data/systems/insM5030/fi/sm/removeba.htm#wp1185330).

**VAARA: Ennen kuin käynnistät tietokoneen, kiinnitä kaikki ruuvit ja tarkista, ettei tietokoneen sisällä ole irrallisia ruuveja. Muussa tapauksessa tietokone saattaa vahingoittua.**

8. Asenna tietokoneeseen tarvittavat ajurit ja apuohjelmat.

**HUOMAUTUS:** Jos asennat muun kuin Dellin toimittaman langattoman Mini-kortin, sinun on asennettava asianmukaiset ohjaimet ja apuohjelmat.

# <span id="page-29-0"></span> **Optinen asema**

**Dell™ Inspiron™ N5020/M5030/N5030 -huolto-opas** 

- [Optisen aseman irrottaminen](#page-29-1)
- O Optisen aseman vaihtaminen
- VAROITUS: Ennen kuin teet mitään toimia tietokoneen sisällä, lue tietokoneen mukana toimitetut turvallisuusohjeet. Lisää turvallisuusohjeita on<br>Regulatory Compliance -sivulla osoitteessa www.dell.com/regulatory\_compliance.
- **VAARA: Vain valtuutettu huoltoteknikko saa korjata tietokoneesi. Takuu ei kata huoltotöitä, joita on tehnyt joku muu kuin Dellin™ valtuuttama huoltoliike.**
- **VAARA: Maadoita itsesi sähköstaattisen purkauksen välttämiseksi käyttämällä maadoitusrannehihnaa tai koskettamalla maalaamatonta metallipintaa (kuten esimerkiksi tietokoneen liitintä).**
- **VAARA: Estä emolevyn vauriot ja irrota pääakku (katso kohtaa [Akun irrottaminen](file:///C:/data/systems/insM5030/fi/sm/removeba.htm#wp1185372)), ennen kuin käsittelet tietokoneen sisäosaa.**

# <span id="page-29-1"></span>**Optisen aseman irrottaminen**

- 1. Noudata ohjeita kohdassa [Alkutoimet](file:///C:/data/systems/insM5030/fi/sm/before.htm#wp1435071).
- 2. Irrota akku (katso kohtaa [Akun irrottaminen\)](file:///C:/data/systems/insM5030/fi/sm/removeba.htm#wp1185372).
- 3. Irrota näppäimistö (katso kohtaa [Näppäimistön irrottaminen](file:///C:/data/systems/insM5030/fi/sm/keyboard.htm#wp1184546)).
- 4. Irrota ruuvi, jolla optinen asema on kiinnitetty tietokoneen runkoon.
- 5. Liu'uta optinen asema ulos optisen aseman paikasta.

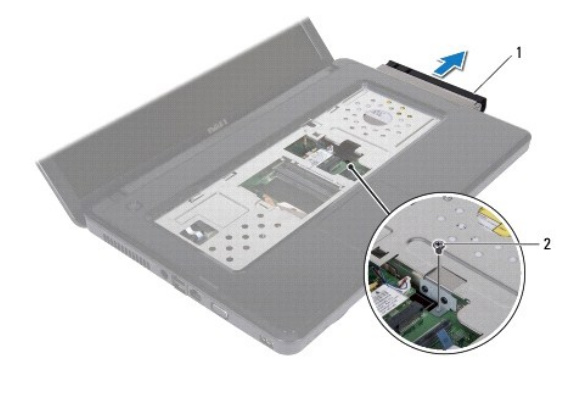

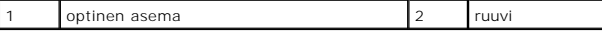

#### <span id="page-29-2"></span>**Optisen aseman vaihtaminen**

- 1. Noudata ohjeita kohdassa [Alkutoimet](file:///C:/data/systems/insM5030/fi/sm/before.htm#wp1435071).
- 2. Liu'uta optista asemaa optisen aseman paikkaan, kunnes se on kokonaan paikallaan.
- 3. Kiinnitä ruuvi, jolla optinen asema kiinnitetään tietokoneen runkoon.
- 4. Asenna näppäimistö (katso kohtaa [Näppäimistön asentaminen](file:///C:/data/systems/insM5030/fi/sm/keyboard.htm#wp1179994)).
- 5. Asenna akku (katso kohtaa [Akun vaihtaminen\)](file:///C:/data/systems/insM5030/fi/sm/removeba.htm#wp1185330)
- **VAARA: Ennen kuin käynnistät tietokoneen, kiinnitä kaikki ruuvit ja tarkista, ettei tietokoneen sisällä ole irrallisia ruuveja. Muussa tapauksessa tietokone saattaa vahingoittua.**

#### <span id="page-31-0"></span> **Kämmentuki**

**Dell™ Inspiron™ N5020/M5030/N5030 -huolto-opas** 

- **O** Kämmentuen irrottaminen
- [Kämmentuen asentaminen](#page-32-1)
- VAROITUS: Ennen kuin teet mitään toimia tietokoneen sisällä, lue tietokoneen mukana toimitetut turvallisuusohjeet. Lisää turvallisuusohjeita on<br>Regulatory Compliance -sivulla osoitteessa www.dell.com/regulatory\_compliance.
- **VAARA: Vain valtuutettu huoltoteknikko saa korjata tietokoneesi. Takuu ei kata huoltotöitä, joita on tehnyt joku muu kuin Dellin™ valtuuttama huoltoliike.**
- **VAARA: Maadoita itsesi sähköstaattisen purkauksen välttämiseksi käyttämällä maadoitusrannehihnaa tai koskettamalla maalaamatonta metallipintaa (kuten esimerkiksi tietokoneen liitintä).**
- **VAARA: Estä emolevyn vauriot ja irrota pääakku (katso kohtaa [Akun irrottaminen](file:///C:/data/systems/insM5030/fi/sm/removeba.htm#wp1185372)), ennen kuin käsittelet tietokoneen sisäosaa.**

# <span id="page-31-1"></span>**Kämmentuen irrottaminen**

- 1. Noudata ohjeita kohdassa [Alkutoimet](file:///C:/data/systems/insM5030/fi/sm/before.htm#wp1435071).
- 2. Irrota akku (katso kohtaa [Akun irrottaminen\)](file:///C:/data/systems/insM5030/fi/sm/removeba.htm#wp1185372).
- 3. Irrota kymmenen ruuvia, joilla kämmentuki on kiinni tietokoneen rungossa.

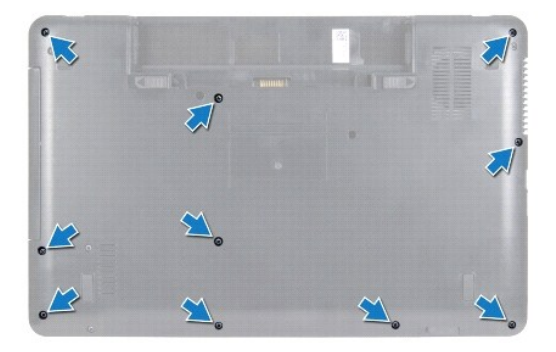

4. Irrota näppäimistö (katso kohtaa [Näppäimistön irrottaminen](file:///C:/data/systems/insM5030/fi/sm/keyboard.htm#wp1184546)).

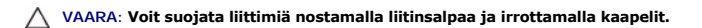

- $\triangle$ VAARA: Irrottaessasi kaapelia vedä liittimestä tai sen vedonpoistajasta, älä itse kaapelista. Joidenkin kaapelien liittimissä on lukituskielekkeet.<br>Jos irrotat tällaista kaapelia, paina lukituskielekeitä ennen kaapelin irr
- 5. Irrota kaiutinkaapeli emolevyn liittimestä.
- 6. Nosta liittimen salpoja ja irrota kosketuslevyn kaapeli ja virtapainikkeen kaapeli emolevyn liittimistä vetämällä vetokielekkeistä.

<span id="page-32-0"></span>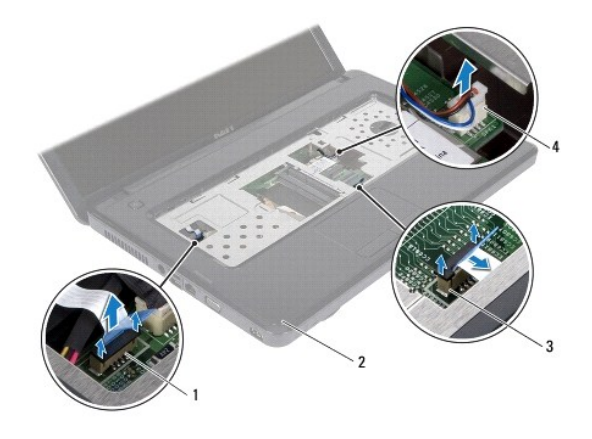

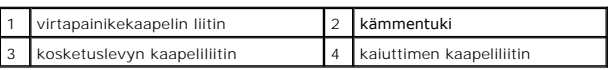

#### **VAARA: Irrota kämmentuki varovasti tietokoneen rungosta, jotta se ei vahingoitu.**

7. Liu'uta muovinen puikko tietokoneen rungon ja kämmentuen väliin ja väännä kämmentuki irti tietokoneen rungosta.

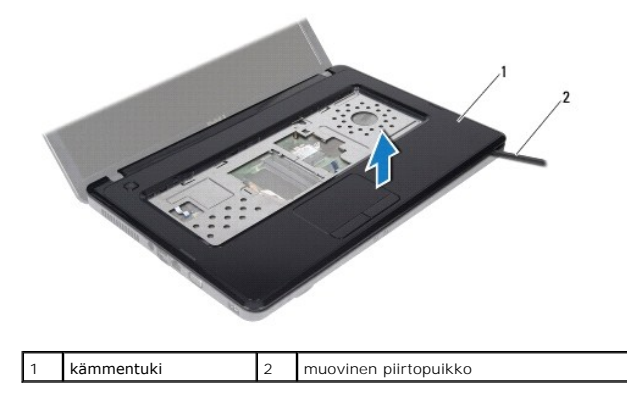

#### <span id="page-32-1"></span>**Kämmentuen asentaminen**

- 1. Noudata ohjeita kohdassa [Alkutoimet](file:///C:/data/systems/insM5030/fi/sm/before.htm#wp1435071).
- 2. Liu'uta kämmentuen kielekkeet tietokoneen rungossa oleviin paikkoihin ja paina kämmentuki varovasti paikalleen.
- 3. Liitä kaiuttimen kaapeli emolevyssä olevaan liittimeen.
- 4. Liu'uta kosketuslevyn kaapeli ja virtapainikelevyn kaapeli emolevyn liittimiin ja kiinnitä kaapelit painamalla liittimen salpa alas.
- 5. Sulje näyttö ja käännä tietokone ylösalaisin.
- 6. Asenna kymmenen ruuvia, joilla kämmentuki on kiinni tietokoneen rungossa.
- 7. Asenna näppäimistö (katso kohtaa [Näppäimistön asentaminen](file:///C:/data/systems/insM5030/fi/sm/keyboard.htm#wp1179994)).
- 8. Asenna akku (katso kohtaa [Akun vaihtaminen\)](file:///C:/data/systems/insM5030/fi/sm/removeba.htm#wp1185330).
- **VAARA: Ennen kuin käynnistät tietokoneen, kiinnitä kaikki ruuvit ja tarkista, ettei tietokoneen sisällä ole irrallisia ruuveja. Muussa tapauksessa tietokone saattaa vahingoittua.**

#### <span id="page-34-0"></span> **Akku**

**Dell™ Inspiron™ N5020/M5030/N5030 -huolto-opas** 

- **O** Akun irrottaminen
- [Akun vaihtaminen](#page-34-2)
- VAROITUS: Ennen kuin teet mitään toimia tietokoneen sisällä, lue tietokoneen mukana toimitetut turvallisuusohjeet. Lisää turvallisuusohjeita on<br>Regulatory Compliance -sivulla osoitteessa www.dell.com/regulatory\_compliance.
- **VAARA: Vain valtuutettu huoltoteknikko saa korjata tietokoneesi. Takuu ei kata huoltotöitä, joita on tehnyt joku muu kuin Dellin™ valtuuttama huoltoliike.**
- **VAARA: Maadoita itsesi sähköstaattisen purkauksen välttämiseksi käyttämällä maadoitusrannehihnaa tai koskettamalla maalaamatonta metallipintaa (kuten esimerkiksi tietokoneen liitintä).**
- VAARA: Estä tietokoneen vahingoittuminen käyttämällä vain omistamasi Dell-tietokoneen mallia varten suunniteltua akkua. Alä käytä akkuja,<br>jotka on suunniteltu käytettäviksi muissa Dell-tietokoneissa.

# <span id="page-34-1"></span>**Akun irrottaminen**

- 1. Noudata ohjeita kohdassa [Alkutoimet](file:///C:/data/systems/insM5030/fi/sm/before.htm#wp1435071).
- 2. Sammuta tietokone ja käännä se ylösalaisin.
- 3. Liu'uta akun lukitussalpa avausasentoon.
- 4. Liu'uta akun vapautussalpa sivulle.
- 5. Liu'uta ja nosta akku ulos akkupaikasta.

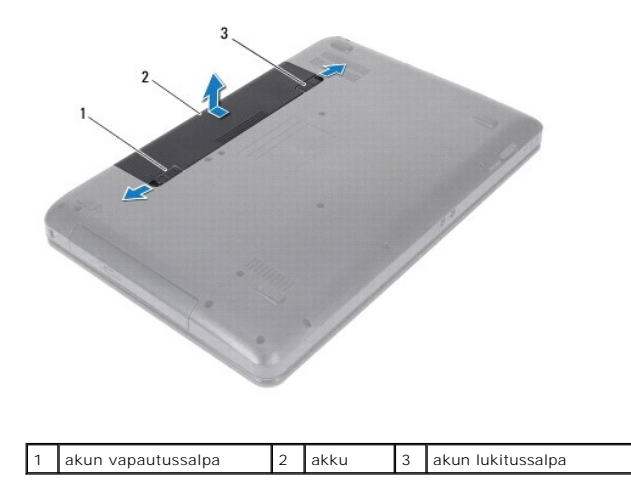

#### <span id="page-34-2"></span>**Akun vaihtaminen**

- 1. Noudata ohjeita kohdassa [Alkutoimet](file:///C:/data/systems/insM5030/fi/sm/before.htm#wp1435071).
- 2. Kohdista akun kielekkeet akkupaikan aukkoihin.
- 3. Työnnä akku akkupaikkaan siten, että se napsahtaa paikalleen.
- 4. Liu'uta akun vapautussalpa kiinni.

#### <span id="page-35-0"></span> **Kaiuttimet**

**Dell™ Inspiron™ N5020/M5030/N5030 -huolto-opas** 

- [Kaiuttimien irrottaminen](#page-35-1)
- **O** Kaiuttimien asentamin
- VAROITUS: Ennen kuin teet mitään toimia tietokoneen sisällä, lue tietokoneen mukana toimitetut turvallisuusohjeet. Lisää turvallisuusohjeita on<br>Regulatory Compliance -sivulla osoitteessa www.dell.com/regulatory\_compliance.
- **VAARA: Vain valtuutettu huoltoteknikko saa korjata tietokoneesi. Takuu ei kata huoltotöitä, joita on tehnyt joku muu kuin Dellin™ valtuuttama huoltoliike.**
- **VAARA: Maadoita itsesi sähköstaattisen purkauksen välttämiseksi käyttämällä maadoitusrannehihnaa tai koskettamalla maalaamatonta metallipintaa (kuten esimerkiksi tietokoneen liitintä).**
- **VAARA: Estä emolevyn vauriot ja irrota pääakku (katso kohtaa [Akun irrottaminen](file:///C:/data/systems/insM5030/fi/sm/removeba.htm#wp1185372)), ennen kuin käsittelet tietokoneen sisäosaa.**

# <span id="page-35-1"></span>**Kaiuttimien irrottaminen**

- 1. Noudata ohjeita kohdassa [Alkutoimet](file:///C:/data/systems/insM5030/fi/sm/before.htm#wp1435071).
- 2. Irrota akku (katso kohtaa [Akun irrottaminen\)](file:///C:/data/systems/insM5030/fi/sm/removeba.htm#wp1185372).
- 3. Irrota näppäimistö (katso kohtaa [Näppäimistön irrottaminen](file:///C:/data/systems/insM5030/fi/sm/keyboard.htm#wp1184546)).
- 4. Irrota kämmentuki (katso [Kämmentuen irrottaminen](file:///C:/data/systems/insM5030/fi/sm/palmrest.htm#wp1044787)).
- 5. Käännä kämmentuki oikeinpäin.
- 6. Irrota neljä ruuvia, joilla näppäimistö on kiinnitetty kämmentukeen.
- 7. Merkitse muistiin kaiutinkaapelien reititys. Irrota tarra ja nosta kaiuttimet kaapelin vierestä kämmentuesta pois.

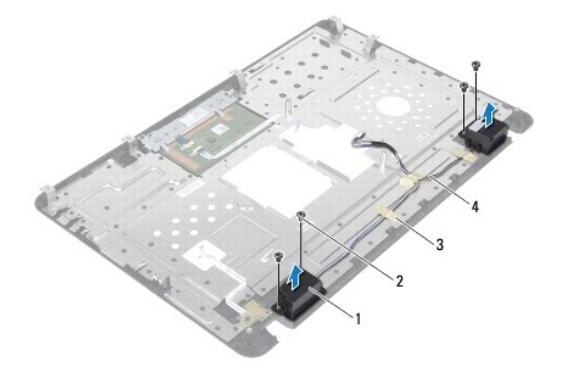

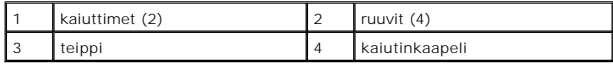

## <span id="page-35-2"></span>**Kaiuttimien asentaminen**

- 1. Noudata ohjeita kohdassa [Alkutoimet](file:///C:/data/systems/insM5030/fi/sm/before.htm#wp1435071).
- 2. Käytä kohdistusmerkkejä kaiuttimien sijoittamiseen kämmentuelle.
- 3. Kiinnitä uudelleen neljä ruuvia, joilla kaiuttimet kiinnitetään kämmentukeen.
- 4. Reititä kaiutinkaapeli ja kiinnitä tarra uudelleen.
- 5. Asenna kämmentuki (katso [Kämmentuen asentaminen](file:///C:/data/systems/insM5030/fi/sm/palmrest.htm#wp1051018)).
- 6. Asenna näppäimistö (katso kohtaa [Näppäimistön asentaminen](file:///C:/data/systems/insM5030/fi/sm/keyboard.htm#wp1179994)).
- 7. Asenna akku (katso kohtaa [Akun vaihtaminen\)](file:///C:/data/systems/insM5030/fi/sm/removeba.htm#wp1185330).
- **VAARA: Ennen kuin käynnistät tietokoneen, kiinnitä kaikki ruuvit ja tarkista, ettei tietokoneen sisällä ole irrallisia ruuveja. Muussa tapauksessa tietokone saattaa vahingoittua.**

#### <span id="page-37-0"></span> **Emolevy**

**Dell™ Inspiron™ N5020/M5030/N5030 -huolto-opas** 

- [Emolevyn irrottaminen](#page-37-1)
- [Emolevyn asettaminen paikalleen](#page-38-0)
- [Huoltotunnuksen kirjoittaminen BIOS:iin](#page-38-1)
- VAROITUS: Ennen kuin teet mitään toimia tietokoneen sisällä, lue tietokoneen mukana toimitetut turvallisuusohjeet. Lisää turvallisuusohjeita on<br>Regulatory Compliance -sivulla osoitteessa www.dell.com/regulatory\_compliance.
- **VAARA: Vain valtuutettu huoltoteknikko saa korjata tietokoneesi. Takuu ei kata huoltotöitä, joita on tehnyt joku muu kuin Dellin™ valtuuttama huoltoliike.**
- **VAARA: Maadoita itsesi sähköstaattisen purkauksen välttämiseksi käyttämällä maadoitusrannehihnaa tai koskettamalla maalaamatonta metallipintaa (kuten esimerkiksi tietokoneen liitintä).**

**VAARA: Estä emolevyn vauriot ja irrota pääakku (katso kohtaa [Akun irrottaminen](file:///C:/data/systems/insM5030/fi/sm/removeba.htm#wp1185372)), ennen kuin käsittelet tietokoneen sisäosaa.**

#### <span id="page-37-1"></span>**Emolevyn irrottaminen**

- 1. Noudata ohjeita kohdassa [Alkutoimet](file:///C:/data/systems/insM5030/fi/sm/before.htm#wp1435071).
- 2. Irrota akku (katso **Akun irrottaminen**).
- 3. Irrota näppäimistö (katso kohtaa [Näppäimistön irrottaminen](file:///C:/data/systems/insM5030/fi/sm/keyboard.htm#wp1184546)).
- 4. Irrota kämmentuki (katso [Kämmentuen irrottaminen](file:///C:/data/systems/insM5030/fi/sm/palmrest.htm#wp1044787)).
- 5. Irrota muistimoduuli(t) (katso [Muistimoduulien irrottaminen](file:///C:/data/systems/insM5030/fi/sm/memory.htm#wp1188237)).
- 6. Irrota kiintolevy (katso kohtaa [Kiintolevyaseman irrottaminen](file:///C:/data/systems/insM5030/fi/sm/hdd.htm#wp1109848)).
- 7. Irrota optinen asema (katso kohtaa [Optisen aseman irrottaminen](file:///C:/data/systems/insM5030/fi/sm/optical.htm#wp1044846)).
- 8. Irrota Mini-kortti (katso kohtaa [Langattoman Mini-kortin irrottaminen](file:///C:/data/systems/insM5030/fi/sm/minicard.htm#wp1181758)).
- 9. Irrota Bluetooth-moduuli (katso kohtaa [Bluetooth-moduulin irrottaminen\)](file:///C:/data/systems/insM5030/fi/sm/btooth.htm#wp1183032).
- 10. Irrota suorittimen jäähdytyselementti (katso kohtaa [Suorittimen jäähdytyselementin irrottaminen](file:///C:/data/systems/insM5030/fi/sm/cpucool.htm#wp1137247)).
- 11. Irrota suoritinmoduuli (katso kohtaa [Suoritinmoduulin irrottaminen\)](file:///C:/data/systems/insM5030/fi/sm/cpu.htm#wp1179979).
- 12. Irrota nappiparisto (katso kohtaa [Nappipariston poistaminen](file:///C:/data/systems/insM5030/fi/sm/coinbatt.htm#wp1179886)).
- 13. Ota kaikki asennetut kortit ulos muistikortinlukijasta.
- 14. Irrota kaksi jäljellä olevaa ruuvia, joilla emolevy on kiinnitetty tietokoneen runkoon.

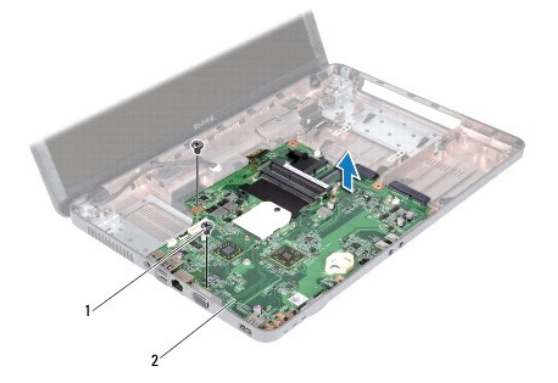

<span id="page-38-2"></span>1 ruuvit (2) 2 emokortti

15. Nosta emolevy ulos tietokoneesta.

#### <span id="page-38-0"></span>**Emolevyn asettaminen paikalleen**

- 1. Noudata ohjeita kohdassa [Alkutoimet](file:///C:/data/systems/insM5030/fi/sm/before.htm#wp1435071).
- 2. Kohdista emolevyn liittimet tietokoneen kotelon aukkojen kanssa ja aseta emolevy tietokoneen koteloon.
- 3. Asenna takaisin kaksi ruuvia, joilla emolevy kiinnitetään tietokoneen runkoon.
- 4. Asenna takaisin kaikki mediakortinlukijasta irrotetut kortit tai tyhjät korttipaikat.
- 5. Asenna nappiparisto (katso kohtaa [Nappipariston asentaminen\)](file:///C:/data/systems/insM5030/fi/sm/coinbatt.htm#wp1183940).
- 6. Asenna suoritinmoduuli (katso kohtaa [Suoritinmoduulin asentaminen](file:///C:/data/systems/insM5030/fi/sm/cpu.htm#wp1181618)).
- 7. Kiinnitä suorittimen jäähdytyselementti (katso kohtaa [Suorittimen jäähdytyselementin asentaminen](file:///C:/data/systems/insM5030/fi/sm/cpucool.htm#wp1122720)).
- 8. Asenna Bluetooth-moduuli (katso kohtaa **[Bluetooth-moduulin asentaminen](file:///C:/data/systems/insM5030/fi/sm/btooth.htm#wp1182963)**)
- 9. Asenna Mini-kortti (katso kohtaa [Langattoman Mini-kortin irrottaminen](file:///C:/data/systems/insM5030/fi/sm/minicard.htm#wp1181828)).
- 10. Asenna optinen asema (katso kohtaa [Optisen aseman vaihtaminen](file:///C:/data/systems/insM5030/fi/sm/optical.htm#wp1052349)).
- 11. Asenna optinen asema (katso [Kiintolevyn asentaminen](file:///C:/data/systems/insM5030/fi/sm/hdd.htm#wp1187790)).
- 12. Asenna muistimoduuli(t) (katso kohtaa [Muistimoduulien asentaminen\)](file:///C:/data/systems/insM5030/fi/sm/memory.htm#wp1181089)
- 13. Asenna kämmentuki (katso [Kämmentuen asentaminen](file:///C:/data/systems/insM5030/fi/sm/palmrest.htm#wp1051018)).
- 14. Asenna näppäimistö (katso kohtaa [Näppäimistön asentaminen](file:///C:/data/systems/insM5030/fi/sm/keyboard.htm#wp1179994)).
- 15. Asenna akku (katso [Akun vaihtaminen\)](file:///C:/data/systems/insM5030/fi/sm/removeba.htm#wp1185330).
- **VAARA: Ennen kuin käynnistät tietokoneen, kiinnitä kaikki ruuvit ja tarkista, ettei tietokoneen sisällä ole irrallisia ruuveja. Muussa tapauksessa tietokone saattaa vahingoittua.**

#### 16. Käynnistä tietokone.

**HUOMAUTUS:** Kun olet vaihtanut emolevyn, kirjoita tietokoneen huoltotunnus uuden emolevyn BIOSiin.

17. Anna huoltotunnus (katso Huoltotunnuksen kirjoittaminen BIOS: iin).

# <span id="page-38-1"></span>**Huoltotunnuksen kirjoittaminen BIOS:iin**

- 1. Varmista, että verkkolaite on kytketty ja että pääakku on asennettu kunnolla.
- 2. Käynnistä tietokone.
- 3. Siirry järjestelmän asetusohjelmaan painamalla <F2> POST-testauksen aikana.
- 4. Selaa turvallisuusvälilehteen ja syötä huoltotunniste kenttään **Set Service Tag** (Anna huoltotunniste).